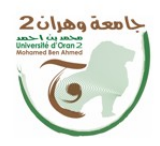

ة الحن ال هصوري République Algérienne Démocratique et Populaire ..<br>وزارة الت سی والید

Ministère de l'Enseignement Supérieure et de la Recherche Scientifique

جامعة وهران 2 محمد بن أحمد Université d'Oran 2 Mohamed Ben Ahmed معهد الصيانة و الأمن الصناعي

Institut de Maintenance et de Sécurité Industrielle

# **Département de Maintenance en Electromécanique**

**Filière :** Maintenance en Electromécanique

**Spécialité :** Maintenance, Fiabilité, Qualité

# *Mémoire de fin d'études en vue de l'obtention du diplôme de master*

**Thème**

# *Étude et Simulation d'un Système SCADA au niveau de la Station ONA d'Ain Sefra*

*Présenté par :* LAOUN Abdelmohssine LOUBER Nadir Abdelbasset

*Encadré par :*  REGUIEG YSSAAD Sadek

*Devant le jury composé de :*

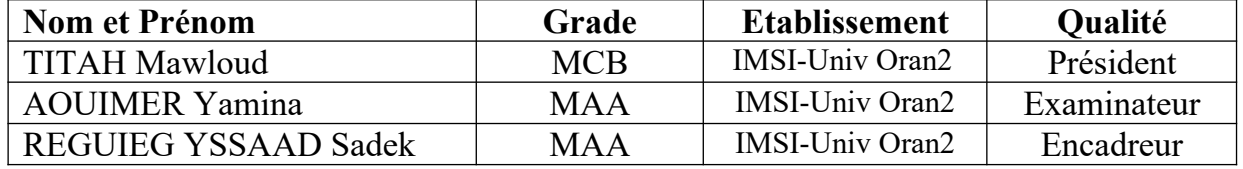

# *Résumé*

Les systèmes *SCADA* sont un exemple concret d'application de l'informatique industrielle au niveau des entreprises modernes qu'elles soient de grandes ou de petites tailles, et ce, dans d'innombrables secteurs. Ce travail explique comment ces systèmes arrivent à aider ces entreprises à mieux contrôler leurs activités industrielles et à obtenir les informations pertinentes concernant ces activités. Nous avons étudié les techniques actuelles dans ce domaine, tout en insistant sur l'architecture et la mise en service de ces systèmes, notamment, dans le domaine du traitement des eaux usagées. Des tests de logiciels *SCADA* ainsi qu'une simulation de programme *CITEC* ont été bien réalisés au niveau de la station d'Ain Sefra, ce qui nous a permis de maitriser ces techniques et comprendre les nombreux avantages par rapport aux anciens systèmes de supervision industrielle*.*

*Mots clés :* Informatique industrielle, Système de commande industrielle, Système *SCADA*, Logiciel *CITEC, RTU, MTU, IHM, ONA.*

# *Abstract*

*SCADA* systems are a concrete example of the application of industrial computing in modern enterprises, large or small, in countless industries. This work explains how these systems manage to help these companies to better control their industrial activities and to obtain the relevant information concerning these activities. We have studied current techniques in this field, while emphasizing the architecture and commissioning of these systems, particularly in the field of wastewater treatment. *SCADA* software tests as well as a *CITEC* program simulation were well carried out at the Ain Sefra station, which allowed us to master these techniques and understand the many advantages over old industrial supervision systems.

*Keywords :* Industrial computing, Industrial control system, *SCADA* system, *CITEC* software, *RTU, MTU, HMI, ONA.*

# *Remerciements*

*Nous remercions tout d'abord, Allah qui nous a donné la force Et le courage pour Terminer nos études et élaborer ce modeste travail.*

*Nous tenons à exprimer nos remerciements à notre encadreur : Mr. REGUIEG YSSAAD Sadek, pour la grande liberté de travail qu'il nous a accordée durant ce projet, ainsi que ses conseils et ses encouragements. Nos remerciements vont également aux membres du jury qui ont accepté de juger ce travail ainsi qu'à tous nos enseignants et enseignantes.*

*On tient à remercier vivement l'ensemble du personnel de la direction d'assainissement d'Ain Sefra qui nous permis d'effecteur ce travail dans les meilleures conditions. Nous remercions spécialement toute l'équipe du département de SCADA qui nous aidé en particulier : ISMAIL et BOUTHIL.*

# <span id="page-3-36"></span><span id="page-3-35"></span><span id="page-3-34"></span><span id="page-3-33"></span><span id="page-3-32"></span><span id="page-3-31"></span><span id="page-3-30"></span><span id="page-3-29"></span><span id="page-3-28"></span><span id="page-3-27"></span><span id="page-3-26"></span><span id="page-3-25"></span><span id="page-3-24"></span><span id="page-3-23"></span><span id="page-3-22"></span><span id="page-3-21"></span><span id="page-3-20"></span><span id="page-3-19"></span><span id="page-3-18"></span><span id="page-3-17"></span><span id="page-3-16"></span><span id="page-3-15"></span><span id="page-3-14"></span><span id="page-3-13"></span><span id="page-3-12"></span><span id="page-3-11"></span><span id="page-3-10"></span><span id="page-3-9"></span><span id="page-3-8"></span><span id="page-3-7"></span><span id="page-3-6"></span><span id="page-3-5"></span><span id="page-3-4"></span><span id="page-3-3"></span><span id="page-3-2"></span><span id="page-3-1"></span><span id="page-3-0"></span>Sommaire

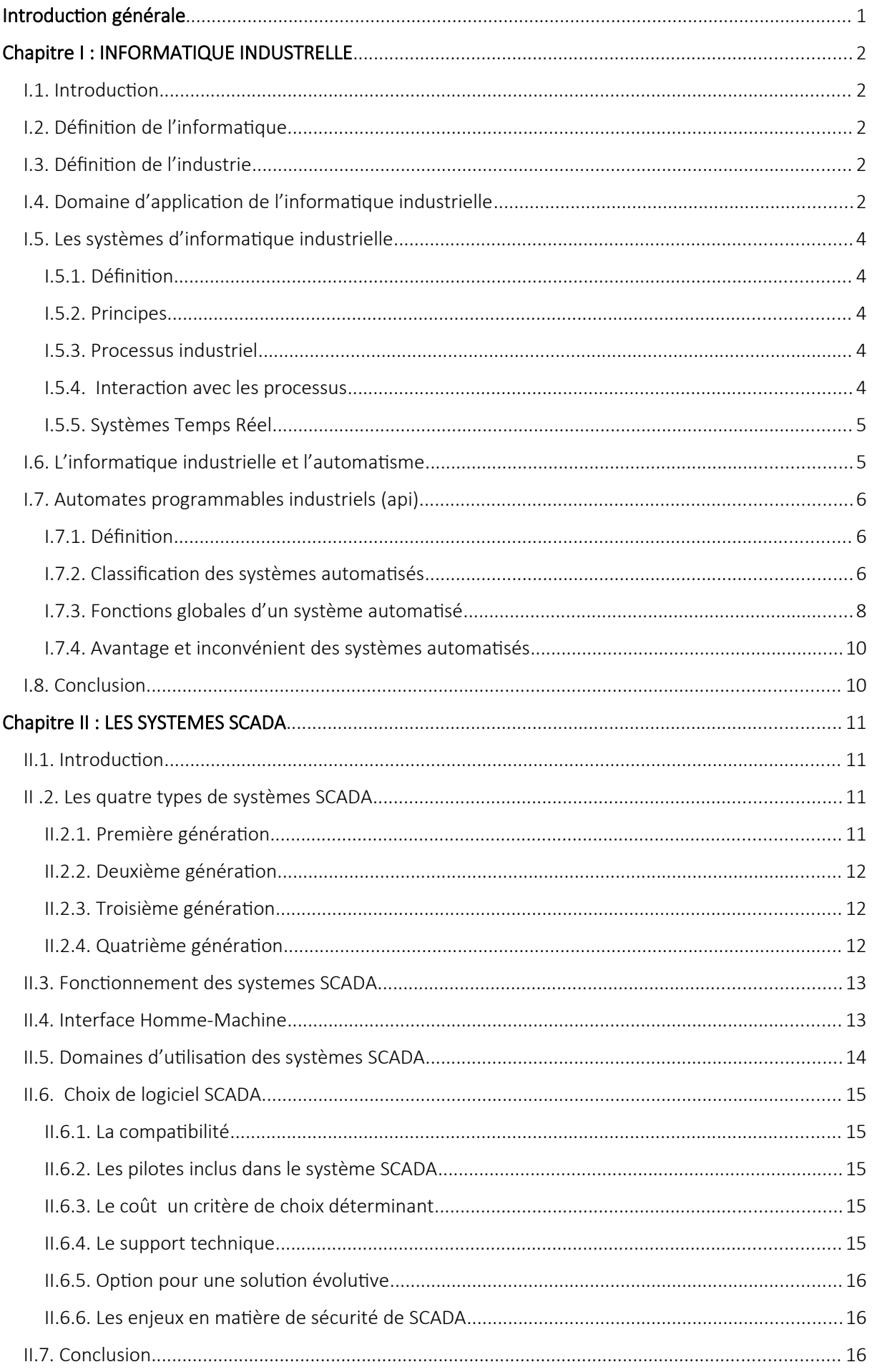

<span id="page-4-39"></span><span id="page-4-38"></span><span id="page-4-37"></span><span id="page-4-36"></span><span id="page-4-35"></span><span id="page-4-34"></span><span id="page-4-33"></span><span id="page-4-32"></span><span id="page-4-31"></span><span id="page-4-30"></span><span id="page-4-29"></span><span id="page-4-28"></span><span id="page-4-27"></span><span id="page-4-26"></span><span id="page-4-25"></span><span id="page-4-24"></span><span id="page-4-23"></span><span id="page-4-22"></span><span id="page-4-21"></span><span id="page-4-20"></span><span id="page-4-19"></span><span id="page-4-18"></span><span id="page-4-17"></span><span id="page-4-16"></span><span id="page-4-15"></span><span id="page-4-14"></span><span id="page-4-13"></span><span id="page-4-12"></span><span id="page-4-11"></span><span id="page-4-10"></span><span id="page-4-9"></span><span id="page-4-8"></span><span id="page-4-7"></span><span id="page-4-6"></span><span id="page-4-5"></span><span id="page-4-4"></span><span id="page-4-3"></span><span id="page-4-2"></span><span id="page-4-1"></span><span id="page-4-0"></span>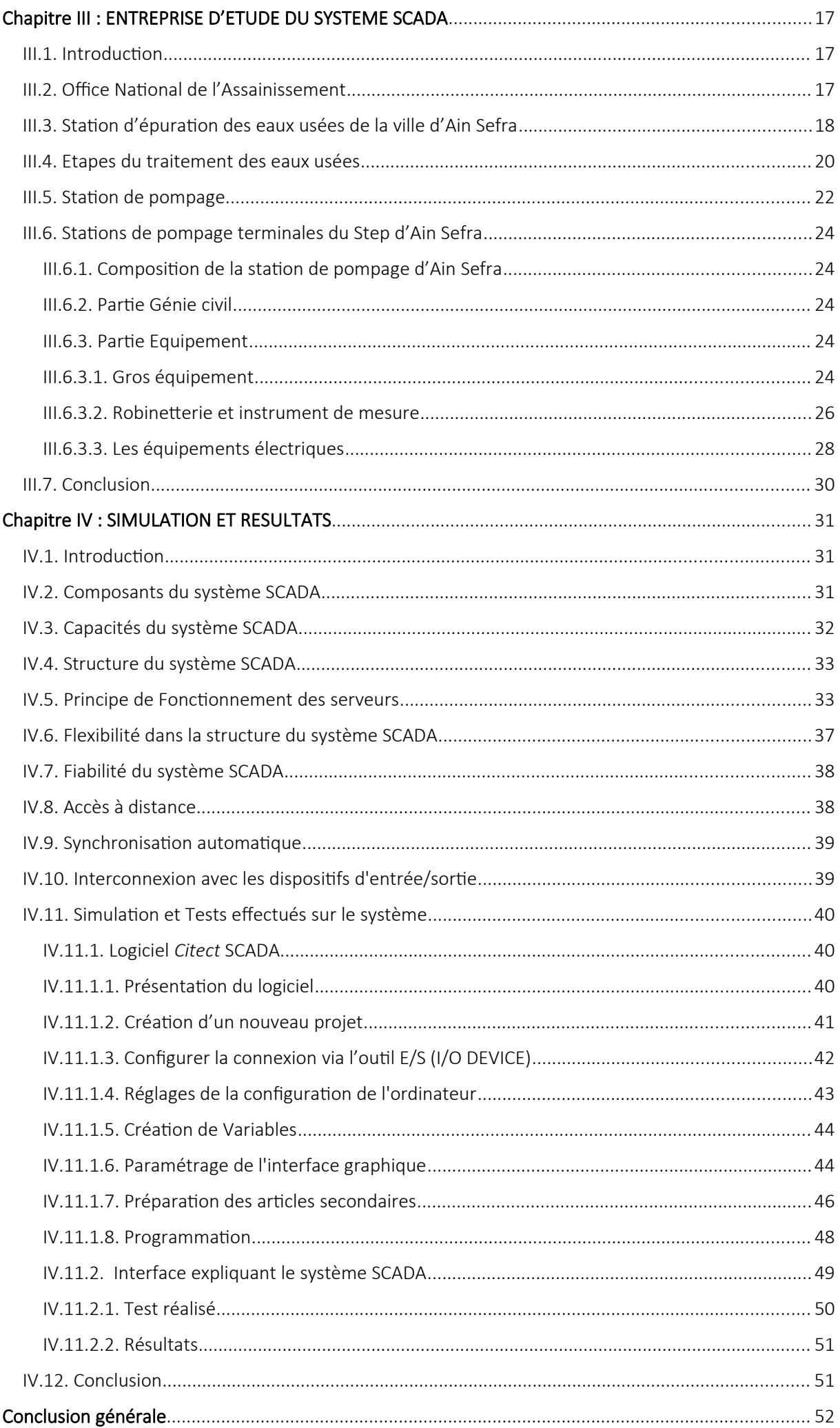

# *Liste des Abréviations*

**GMAO : G**estion de Maintenance Assistée par Ordinateur.

**SCADA:** Supervisory Control and Data Acquisition.

**ONA:** Office National d'Assainissement.

**MRE :** Ministère des Ressources en Eau.

**EPIC :** Etablissement Public national à caractère Industriel et Commercial.

**AGEPA :** Agence Nationale de l'Eau Potable et de l'Assainissement.

**STEP :** Station d'épuration.

**RTU:** Remote Terminal Unite.

**MTU:** Master Terminal Unite.

**LAN**: Local Area Network.

**WAN:** Wide Area Network.

**MCC**: Motor Center Controm

PLC : Programmable Logic Controller.

**PSTN**: Public Switched Telephone Network

**IHM:** Interface Homme–Machine.

**API :** Automate Programmable Industriel.

# *Liste des tableaux*

<span id="page-6-1"></span><span id="page-6-0"></span>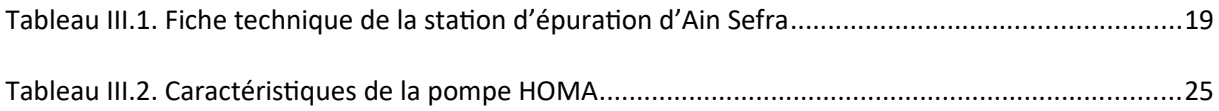

# *Liste des figures*

<span id="page-7-34"></span><span id="page-7-33"></span><span id="page-7-32"></span><span id="page-7-31"></span><span id="page-7-30"></span><span id="page-7-29"></span><span id="page-7-28"></span><span id="page-7-27"></span><span id="page-7-26"></span><span id="page-7-25"></span><span id="page-7-24"></span><span id="page-7-23"></span><span id="page-7-22"></span><span id="page-7-21"></span><span id="page-7-20"></span><span id="page-7-19"></span><span id="page-7-18"></span><span id="page-7-17"></span><span id="page-7-16"></span><span id="page-7-15"></span><span id="page-7-14"></span><span id="page-7-13"></span><span id="page-7-12"></span><span id="page-7-11"></span><span id="page-7-10"></span><span id="page-7-9"></span><span id="page-7-8"></span><span id="page-7-7"></span><span id="page-7-6"></span><span id="page-7-5"></span><span id="page-7-4"></span><span id="page-7-3"></span><span id="page-7-2"></span><span id="page-7-1"></span><span id="page-7-0"></span>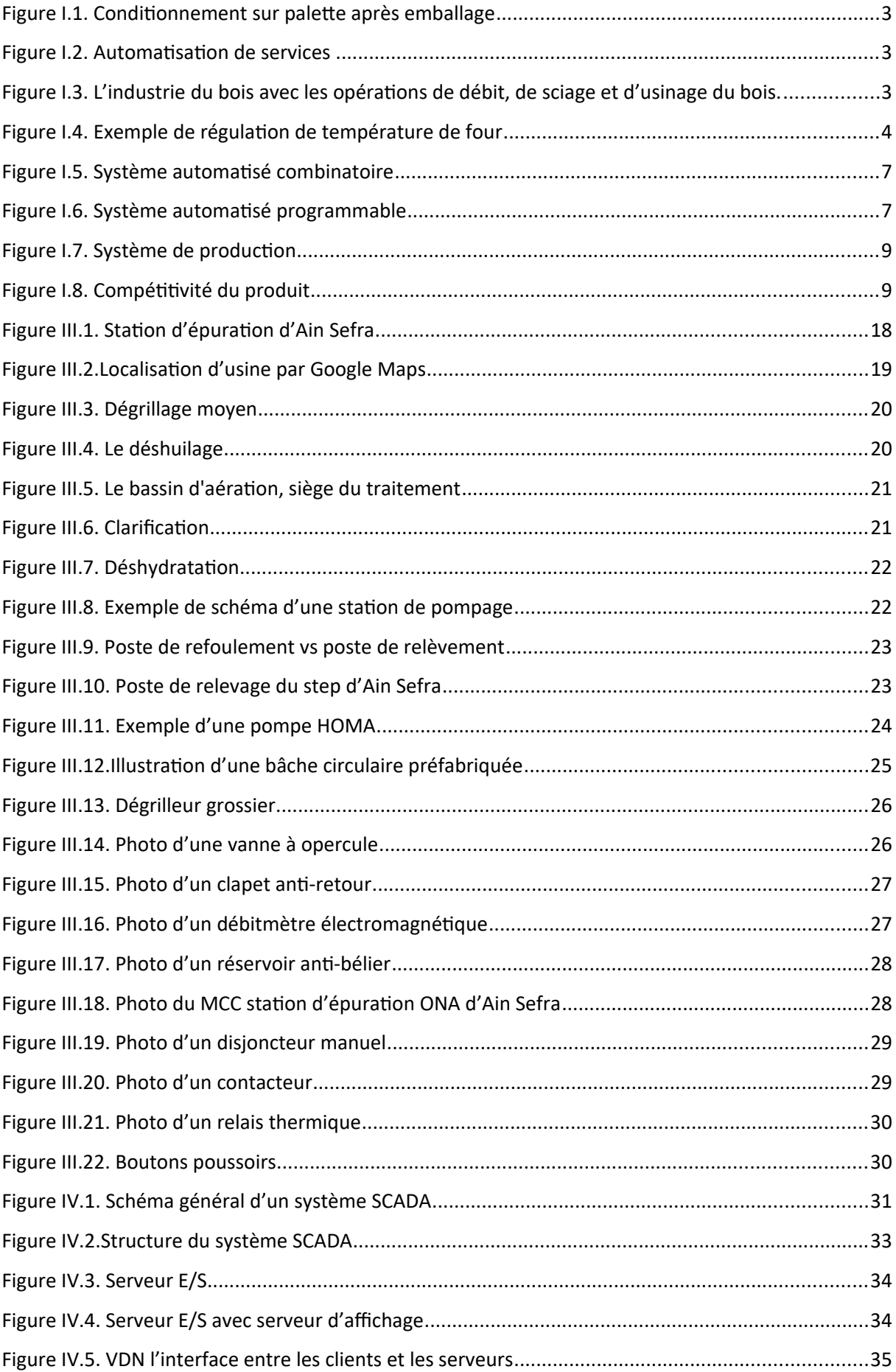

<span id="page-8-27"></span><span id="page-8-26"></span><span id="page-8-25"></span><span id="page-8-24"></span><span id="page-8-23"></span><span id="page-8-22"></span><span id="page-8-21"></span><span id="page-8-20"></span><span id="page-8-19"></span><span id="page-8-18"></span><span id="page-8-17"></span><span id="page-8-16"></span><span id="page-8-15"></span><span id="page-8-14"></span><span id="page-8-13"></span><span id="page-8-12"></span><span id="page-8-11"></span><span id="page-8-10"></span><span id="page-8-9"></span><span id="page-8-8"></span><span id="page-8-7"></span><span id="page-8-6"></span><span id="page-8-5"></span><span id="page-8-4"></span><span id="page-8-3"></span><span id="page-8-2"></span><span id="page-8-1"></span><span id="page-8-0"></span>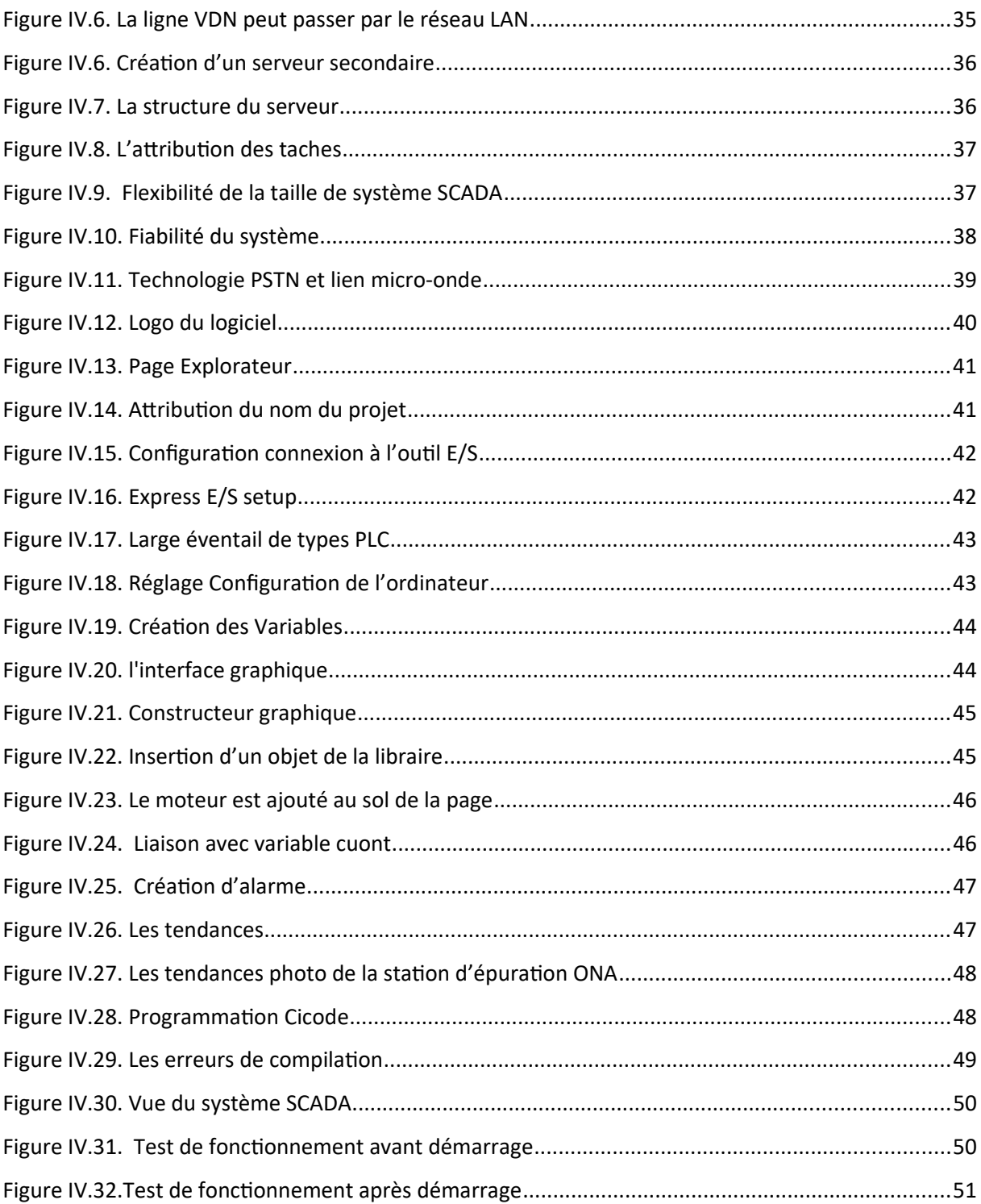

# *Introduction générale*

À l'heure où ce sont de plus en plus les robots qui travaillent en usine sur les chaînes de montage, l'informatique industrielle a plus que jamais sa place dans ce domaine, que ce soit avec des logiciels où des programmes sur ordinateur comme, à citer la *GPAO* ou *Gestion de Production Assistée par Ordinateur*, qui offre un suivi du cycle complet de la production depuis l'achat des matières premières jusqu'à la livraison du produit fini ou la *MAO Maintenance Assistée par Ordinateur*, mais ce qui nous importe le plus dans ce mémoire c'est sans doute les systèmes type *SCADA*ou « Supervisory Control And Data Acquisition », système de contrôle et d'acquisition de données.

De plus, l'informatique industrielle permet de réaliser la conception assistée par ordinateur *CAO* et le dessin assisté par ordinateur *DAO*. Les logiciels et les techniques de modélisation géométrique contribuent à élaborer des produits et des outils pour les fabriquer, puis à les tester virtuellement. On utilise ces technologies dans de nombreux domaines notamment en : mécanique, électronique, électrotechnique, architecture, planification urbaine, medecine, …etc.

Nous verrons avec plus de détail ces objectifs au niveau de ce travail, tout en insistant sur les l'architecture et les applications des systèmes SCADA dans le domaine du traitement des eaux usées. Des Tests et des simulations relatives à cette application sont effectuées en dernier chapitre de ce mémoire.

# *Introduction générale*

À l'heure où ce sont de plus en plus les robots qui travaillent en usine sur les chaînes de montage, l'informatique industrielle a plus que jamais sa place dans ce domaine, que ce soit avec des logiciels où des programmes sur ordinateur comme, à citer la *GPAO* ou *Gestion de Production Assistée par Ordinateur*, qui offre un suivi du cycle complet de la production depuis l'achat des matières premières jusqu'à la livraison du produit fini ou la *MAO Maintenance Assistée par Ordinateur*, mais ce qui nous importe le plus dans ce mémoire c'est sans doute les systèmes type *SCADA*ou « Supervisory Control And Data Acquisition », système de contrôle et d'acquisition de données.

De plus, l'informatique industrielle permet de réaliser la conception assistée par ordinateur *CAO* et le dessin assisté par ordinateur *DAO*. Les logiciels et les techniques de modélisation géométrique contribuent à élaborer des produits et des outils pour les fabriquer, puis à les tester virtuellement. On utilise ces technologies dans de nombreux domaines notamment en : mécanique, électronique, électrotechnique, architecture, planification urbaine, medecine, …etc.

Nous verrons avec plus de détail ces objectifs au niveau de ce travail, tout en insistant sur les l'architecture et les applications des systèmes SCADA dans le domaine du traitement des eaux usées. Des Tests et des simulations relatives à cette application sont effectuées en dernier chapitre de ce mémoire.

# **Chapitre I : Informatique Industrielle**

## **I.1. Introduction**

L'informatique industrielle est une branche technologique de l'informatique appliquée qui couvre l'ensemble des techniques de conception, d'analyse et de programmation de systèmes à base d'interfaçage de l'informatique avec de l'électronique, électrotechnique, mécanique, robotique, …etc. à vocation industrielle. Ces tehniques ne sont pas uniquement à base d'ordinateurs. L'informatique industrielle regroupe les programmes de supervision dont les variables représentant les mesures de grandeurs physiques comme la température d'une cuve, l'état d'un capteur ou la position d'un bras robotique. Nous mettons plus de lumière dans ce chapitre sur ces techniques.

#### **I.2. Définition de l'Informatique**

L'informatique est un domaine d'activités scientifique, technique et technologique concernant le traitement automatique de l'information, via un programme, par des machines : ordinateurs, systèmes embarqués, robots, automates, …etc. **[1]** 

### **I.3. Définition de l'Industrie**

De manière générale, l'Industrie est définie comme l'ensemble des activités socioéconomiques tournées vers la production en série de biens. Elle sous-entend :

- $\blacksquare$  Une certaine subdivision du travail.
- Une notion d'échelle.

L'utilisation de machines, d'abord manuelles puis automatisées. Ainsi on définit l'informatique industrielle comme étant une branche de l'informatique appliquée qui couvre l'ensemble des techniques de conception et de programmation de systèmes informatisés à vocation industrielle qui ne sont pas forçément des ordinateurs.

#### **I.4. Domaines d'application de l'informatique industrielle**

Aujourd'hui, il serait difficile de concevoir un système de production sans faire recours aux différentes technologies de l'informatique. Ainsi, l'informatique industrielle, loin d'être un champ scientifique et technique fermé, est transversal dans ses applications : allant de la régulation de l'économie à celle de la machine électrique en passant par les systèmes

d'alarme, l'automobile, l'aviation, l'instrumentation, le domaine biomédical, la téléphonie mobile, les terminaux de paiement pour carte bancaire bancaire, …etc. **[2]** Voici quelques exemples d'applications en image :

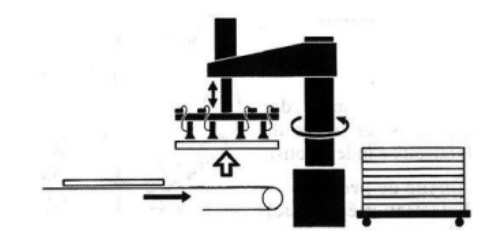

Figure I.1. Conditionnement sur palette après emballage.

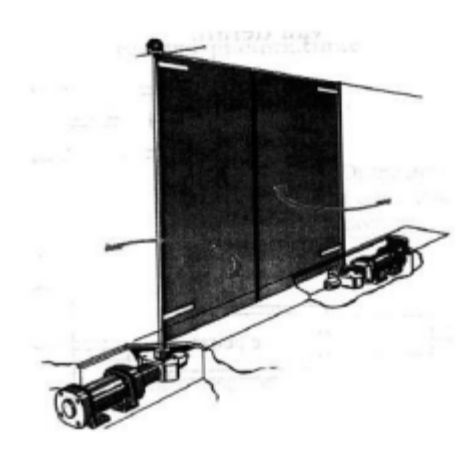

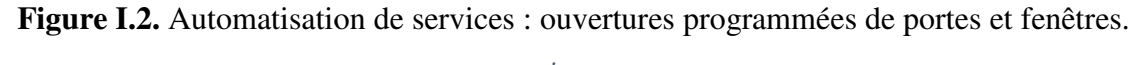

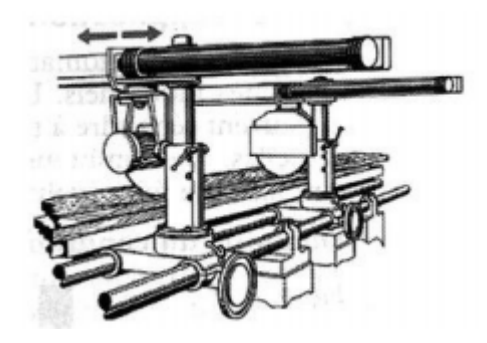

Figure I.3. L'industrie du bois avec les opérations de débit, de sciage et d'usinage du bois.

### Autres domaines d'application :

- Informatique, micro-informatique, supervision, réseau informatique, bus informatique
- Systèmes Temps Réel, contrôle de processus (ou process control), cybernétique ...etc.
- Instrument intelligent, capteur, détecteur, régulation, ... etc.
- Programmation de commande numérique, logique combinatoire et séquentielle, ... etc
- Automate, automate programmable industriel, automatique, ... etc.
- Electronique, électronique électronique numérique, électrotechnique, mécanique, mécanique, pneumatique
- Outils de robotique, robot, machine électrique, machine numérique, ... etc. • Outils de robotique, robot, machine électrique, machine numérique, ...etc.<br>• Conception assistée par ordinateur, fabrication assistée par ordinateur, ...etc.
- 

# **I .5. Les systèmes d'informatique industrielle**

### **I.5.1. Définition**

Sous la forme la plus simple, un système d'informatique industrielle est un système de commande conçu autour du logiciel (software) et du matériel (hardware) pour que le système évolue en conformité avec les critères et les consignes fournis par l'exploitant.

Les systèmes d'informatique industrielle sont destinés :

- $\checkmark$  A la commande.
- $\checkmark$  Au réglage.
- $\checkmark$  et d'une manière générale, à la conduite et à l'automatisation d'un procédé industriel.

Les systèmes d'informatique industrielle vont de la commande des machines simples à la coordination complète de toutes les opérations effectuées en milieu industriel. **[4]**

#### **I.5.2. Principes**

Les systèmes d'informatique industrielle ont les mêmes principes que ceux de l'informatique classique. De manière générale, ces systèmes fonctionnent en ligne avec le système de commande associé et plusieurs taches peuvent être traitées simultanément ce qui implique la contrainte de temps réel. [3]

#### **I.5.3. Processus industriel**

Un processus : séquences d'opération ou d'actions engendrées par des excitations (entrée) menant à un résultat (les réponses ou sorties) sous l'effet d'entrée incontrôlables (perturbations).

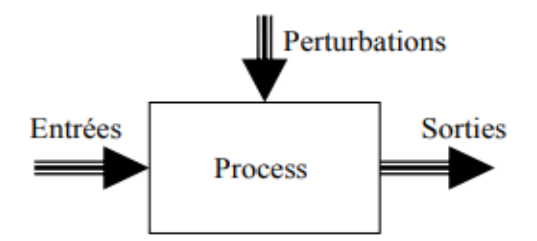

Figure I.4. Exemple de régulation de température de four.

#### **I.5.4. Interaction avec les processus**

L'interaction avec les processus se fait via :

- $\checkmark$  La mesure : acquisition des signaux issus de capteurs.
- $\checkmark$  La commande : signaux d'entrées.
- Le réglage : précision et rejet de perturbations (boucle fermée) fermée).

#### **I.5.5. Systèmes Temps Réel**

En informatique industrielle, on parle d'un système temps réel lorsque ce système informatique contrôle (pilote) un procédé physique à une vitesse adaptée à l'évolution du procédé contrôlé.

Les systèmes informatiques temps réel se différencient des autres systèmes informatiques par la prise en compte de contraintes temporelles dont le respect est aussi important que l'exactitude du résultat, autrement dit le système ne doit pas simplement délivrer des résultats exacts, il doit les délivrer dans des délais imposés.

Les systèmes informatiques temps réel sont aujourd'hui présents dans de nombreux secteurs d'activités : dans l'industrie de production par exemple, au travers des systèmes de contrôle de procédé (usines, centrales nucléaires, …), dans les salles de marché au travers du traitement des données boursières en temps réel, dans l'aéronautique au travers des systèmes de pilotage embarqués (avions, satellites, …), ou encore dans le secteur de la nouvelle économie de besoin toujours croissant ou dans le traitement et l'acheminement de l'information (vidéo, données, pilotage à distance, réalité virtuelle, ...)**. [5]** 

#### **I.6. L'informatique industrielle et l'automatisme**

Tout d'abord il faut savoir que l'automatisme et l'informatique industrielle sont très liés. Cette liaison est d'autant plus étroite aujourd'hui avec notamment l'arrivée de l'internet industriel.

Alors pour faire simple, l'informatique industrielle c'est l'ensemble des technologies (IT et électronique compris) utilisées dans le monde industriel. Par exemple un système SCADA fait partie de l'informatique industrielle, les logiciels de supervision, les réseaux de terrain (modbus, profibus, ethercat ,EthetNet/IP, les logiciels de MES (Manufacturant Exécution Systems), GPAO (Gestion de la Production Assistées par Ordinateur), GMAO (Gestion de la Maintenance Assistée par Ordinateur), les systèmes embarqués (microcontrôleurs, cartes électronique de commande) font partie des systèmes informatiques industriels.

Peut être on pose la question suivante : Quelle est la frontière entre automatisme et informatique industrielle ? Donc pour dire vrai, il y' a n'en pas vraiment. En effet, dès lors que l'on considère un système automatisé comme étant un système composé de hardware et de software capable de fonctionner sans intervention de l'homme, la frontière entre automatisme et informatique industrielle n'existe plus.

Si on prend par exemple les automates programmables qui constituent l'organe de commande de base des automatismes industriels, eux mêmes sont constitués de processeurs et de leur firmware (logiciel de pilotage). Donc, même un automate peut être considéré comme faisant partie de l'informatique industrielle. En réalité, l'automatisme industriel est assimilé à l'ensemble des composants matériels constituants un système automatisé (capteurs, actionneurs, automates, …). Dans les écoles et les universités quand on parle d'informatique industrielle, on parle plutôt de systèmes embarqués (microcontrôleurs,…etc.). **[6]** 

# **I.7. Automates programmables industriels (API)**

# **I.7.1. Définition**

Un automate programmable industriel (API) est une machine électronique, programmable par un personnel non informaticien et destiné à piloter, en temps réel et en ambiance industrielle, des procédés logiques.

C'est un outil :

- $\checkmark$  Adapté vis à vis des Entrées/Sorties industrielles, du traitement de fonctions logiques courantes, des coupleurs spécialisés, de la délocalisation.
- $\checkmark$  Adapté vis à vis de l'environnement : température, humidité, vibration, parasites électriques et électromagnétiques.
- Adapté aux tâches de conception et de réalisation. Par un outil de dialogue permettant de décrire et d'implanter l'application dans un langage simplifié adapté aux tâches de mise au point.
- $\checkmark$  Un outil de dialogue permettant l'édition et la modification ponctuelle, le transfert de programmes, la simulation, la visualisation dynamique, …etc. adapté aux tâches d'exploitation en mode normal et en mode dégradé.

### **I.7.2. Classification des systèmes automatisés**

Il existe deux types de systèmes automatisés :

- **a)** Les systèmes automatisés continus (analogiques) pour asservir et/ou commander des grandeurs physiques de façon précise et sans aide extérieure (l'angle d'une fusée, la vitesse de rotation d'un lecteur CD, la position du bras d'un robot, le pilotage automatique d'un avion, …).
- **b)** Les systèmes automatisés à évènements discrets (numériques) pour les commandes en tout ou rien (les distributeurs automatiques, les ascenseurs, le montage automatique dans le milieu industriel, les feux de croisement, les passages à niveaux, …).

Ces systèmes se divisent en deux familles :

**b.1) Famille des systèmes automatisés à logique câblée :** pour lesquels la commande est effectuée uniquement selon le câblage électrique du circuit. Ils sont de deux types :

*Les systèmes automatisés combinatoires :* Ces systèmes n'utilisent aucun mécanisme de mémorisation. A une combinaison des entrées ne correspond qu'une seule combinaison des sorties. La logique associée est la logique combinatoire. Les outils utilisés pour les concevoir sont l'algèbre de Boole, les tables de vérité, les tableaux de Karnaugh.

*Exemple (Figure I.5) :* Si la présence de l'objet à transférer est détectée par le capteur de présence "p", alors le vérin poussoir P entrera en fonction si l'opérateur du poste 1 ou celui du poste 2 appuie sur le bouton poussoir correspondant (BP1 ou BP2).

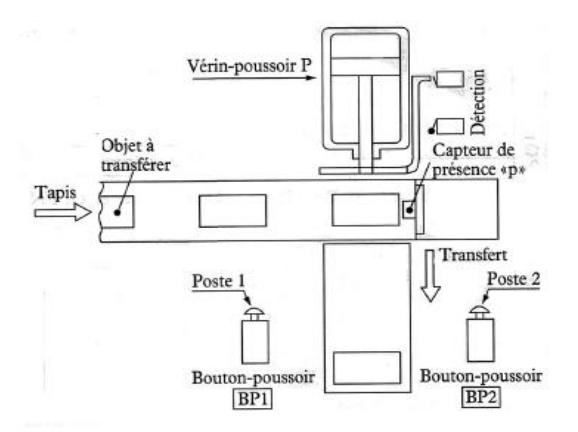

**Figure I.5.** Système automatisé combinatoire.

Ces systèmes sont aujourd'hui très peu utilisés. Ils peuvent encore se concevoir sur des mécanismes simples où le nombre d'actions à effectuer est limité (ex : pilotage de 2 vérins). Ils présentent en outre l'avantage de n'utiliser que très peu de composants.

Les systèmes automatisés séquentiels : Pour ces systèmes, le déroulement du cycle s'effectue étape par étape. A une situation des entrées peuvent correspondre plusieurs situations de sortie. La sélection d'une étape ou d'une autre dépend de la situation antérieure du dispositif.

**b.2)** Famille des systèmes automatisés programmables : Ces systèmes sont les plus répandus actuellement dans le domaine industriel. L'élément principal s'appelle l'Automate Programmable Industriel ou l'API. Le pilotage des actionneurs se fait selon le programme installé dans la mémoire de l'automate. Il existe sur le marché de nombreuses marques d'automates : Télémécanique, Siemens, Omron, Allen Bradley, Cegetel, ...etc.

*Exemple (Figure I.6) :* Le système place les objets côte à côte 3 par 3, sur le tapis d'évacuation 2. Ainsi placés, les objets sont emmenés vers un dispositif de conditionnement sous film plastique rétractable.

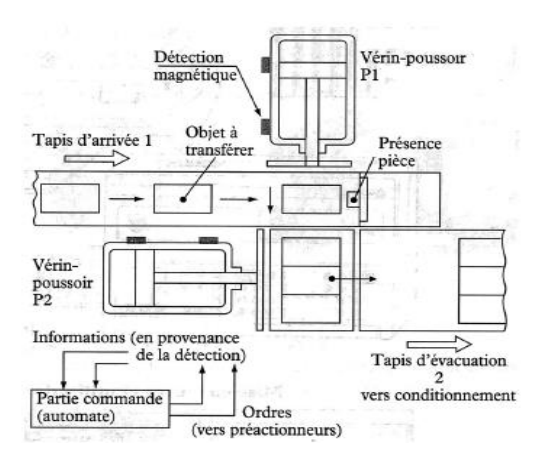

**Figure I.6.** Système automatisé programmable.

# **I.7.3. Fonctions globales d'un système automatisé**

Un système de production a pour but d'apporter une valeur ajoutée à la matière d'œuvre. Il élabore des produits qui peuvent être :

- $\overline{\phantom{a}}$  Soit des produits finis, directement commercialisables.
- Soit des produits intermédiaires servant à la réalisation des produits finis.

Ainsi, l'automate doit remplir deux fonctions principales :

- 1. Un rôle de commande en élaborant des actions selon un algorithme approprié, à partir des informations fournies par les détecteurs (Tout-ou-Rien) et les capteurs (analogiques ou numériques).
- 2. Un rôle de communication, dans le cadre de l'exploitation, avec :
	- L'opérateur humain (dialogue Homme-Machine).
	- Les autres automates hiérarchiquement supérieurs (calculateurs de gestion de production).
	- Les automates de rang égaux (répartition du contrôle d'une application sur plusieurs automates).
	- Les éléments de rang inférieur (instrumentation intelligente).

Les fonctions d'un système de contrôle/commande sont :

- Fonctions logiques : remplir la cuve (durée, volume, niveau...), la vidanger, agiter la solution, mettre le chauffage, …
- Des fonctions de régulation : réguler la température autour de la consigne, réguler le pH de la cuve, …
- Des fonctions de production : calculer le point d'arrêt de la fermentation, …
- Des fonctions de surveillance : débordement de cuve, excès de température, de pH dérive du processus de fermentation, …
- Des fonctions de communication : dialogue opérateur, dialogue réseau avec les autres entités informatiques, …

Le système de production est alimenté en énergies (électrique, pneumatique, hydraulique, ...). Il génère des déchets divers : chutes de coupes, eaux sales, … Le fonctionnement du système de production nécessite différentes interventions humaines, à savoir :

- Le personnel d'exploitation, qui assure la surveillance, l'approvisionnement et participe parfois au procédé de production.
- Le personnel de réglage, qui procède aux interventions nécessaire pour obtenir la qualité recherchée ou pour démarrer une campagne de production.
- Le personnel de maintenance, qui intervient lorsque le système de production se trouve en défaillance et procède aux opérations de maintenance préventive et curative.

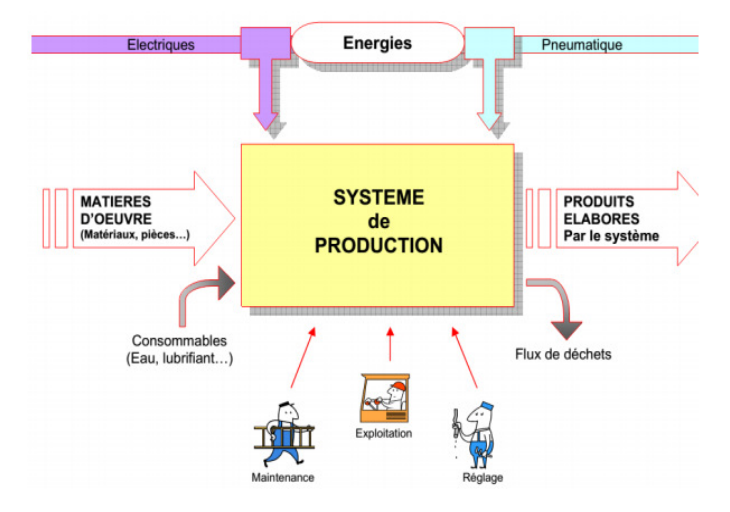

**Figure I.7.** Système de production.

Les objectifs poursuivis par une automatisation peuvent être assez variés. On peut retenir quelques uns : objectifs poursuivis par une automatisation peuvent être assez variés. On peut retenir ques uns :<br>
∡ La recherche de coûts plus bas, par réduction des frais de main-d'œuvre, d'économie

- de matière, d'économie d'énergie d'énergie, …etc.
- $\checkmark$  La suppression des travaux dangereux ou pénibles et l'amélioration des conditions de travail.
- $\checkmark$  La réalisation d'opérations impossibles à contrôler manuellement.
- $\checkmark$  La compétitivité d'un produit final peut être définie comme sa capacité à être bien vendu. La compétitivité résulte essentiellement des résultats obtenus sur les facteurs suivants : coût, qualité, innovation, disponibilité.
- $\checkmark$  L'automatisation des équipements de production peut améliorer les coûts, la qualité et même la disponibilité des produits. Il est cependant important de vérifier que le produit sur lequel s'applique cette automatisation soit optimisé et réponde toujours aux besoins du marché.

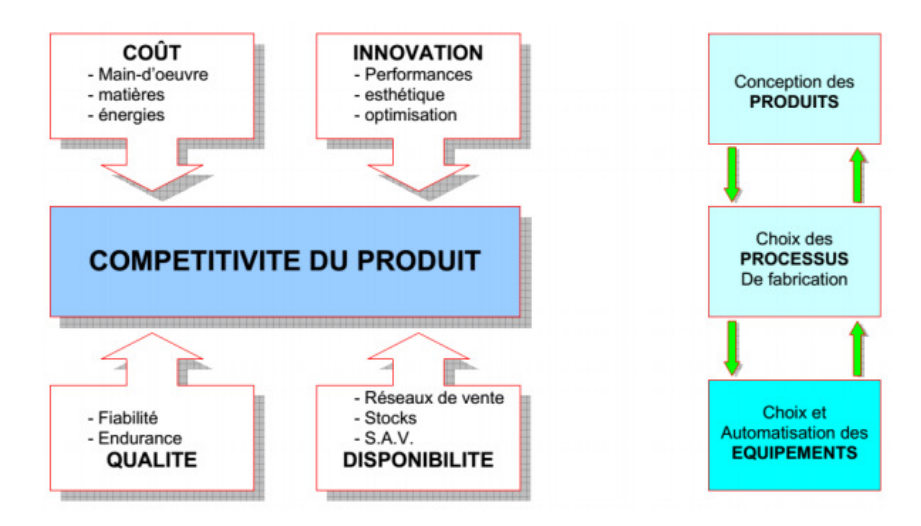

**Figure I.8.** Compétitivité du produit.

# **I.7.4. Avantages et inconvénients des systèmes automatisés**

### **a) Les avantages :**

- **↓** La capacité de production accélérée
- $\perp$  L'aptitude à convenir à tous les milieux de production
- $\overline{\phantom{a}}$  La souplesse d'utilisation
- $\overline{\phantom{a}}$  La réduction des coûts de production
- $\overline{\phantom{a}}$  La création de postes d'automaticiens

#### **b) Les inconvénients :**

- La complexité de la maintenance qui doit être structurée
- La suppression d'emplois.

### **I.8. Conclusion**

C'est grâce à l'informatique industrielle que l'on programme les automates affectés à la production, mais également que l'on détecte leurs pannes et que l'on planifie leur maintenance. Bien souvent, c'est même la chaîne de fabrication, voir l'usine entière qui est pilotée par l'outil informatique, que ce soit un seul ordinateur central ou un réseau d'ordinateurs reliés ensemble.

# **Chapitre II : Les Systèmes SCADA**

#### **II.1. Introduction**

SCADA est un acronyme désignant quatre lettres : Système de Contrôle et d'Acquisition de Données. En réalité, il fait référence à une catégorie de logiciels dédiés au contrôle des processus industriels et à la collecte de données en temps réel dans des sites éloignés. Les systèmes SCADA peuvent être utilisés pour garder le contrôle sur nos équipements, nos procédés industriels, et pour optimiser leurs conditions d'exploitation.

Un système SCADA typique est composé d'émetteurs, d'une unité de télégestion (Remote Terminal Unit – **RTU**), de protocoles de communication permettant la communication entre les serveurs et les émetteurs RTU, de serveur de données destiné à l'archivage des données et à alimenter les interfaces Homme-Machine (**IHM**) qui sont des interfaces utilisateur pouvant relier l'opérateur au dispositif de commande d'un système industriel.

Si une infrastructure d'automation SCADA est correctement conçue, elle devrait permettre aux entreprises de :

- Mieux répondre aux questions opérationnelles
- Faire plus, faire mieux et à moindre coût
- Accroître la disponibilité et le cycle de vie de leurs équipements
- Améliorer la performance et réduire les coûts de maintenance de leurs équipements

#### **II.2. Les quatre types de systèmes SCADA**

Il existe différents types de systèmes pouvant être considérés comme des architectures SCADA. Ils s'améliorent au fur et à mesure que les technologies évoluent**. [7]**

#### **II.2.1. Première génération : Les systèmes SCADA monolithiques.**

Auparavant, les industriels ont eu recours à des mini-ordinateurs pour optimiser leurs processus et leurs équipements. À l'époque, les systèmes SCADA monolithiques étaient très prisés et ils n'utilisaient pas les services réseau communs.

Les systèmes étaient donc indépendants, c'est-à-dire qu'un ordinateur ne pouvait se connecter à d'autres systèmes. Les sites distants se connectaient grâce à un système mainframe de secours.Ceci permettait d'assurer la redondance du système SCADA de première génération. Le concept monolithique était surtout utilisé en cas de défaillance du système mainframe primaire. L'utilisation de cette ancienne forme de système SCADA était limitée à la surveillance des capteurs du système ainsi qu'à la signalisation de toute opération en cas de dépassement des niveaux d'alarme programmés.

#### **II.2.2. Deuxième génération : Les systèmes SCADA distribués.**

Pour cette seconde génération de systèmes SCADA, le partage des fonctions de contrôle est réparti entre plusieurs systèmes connectés les uns aux autres via un réseau local (LAN). Ils ont donc été appelés systèmes SCADA distribués. Des stations individuelles ont été utilisées pour partager des informations en temps réel, pour traiter les commandes et pour réaliser des tâches de contrôle afin de déclencher les niveaux d'alarme en cas de problèmes.

Ce qui les différencie des anciens systèmes est le coût et la taille réduits de la station. Pourtant, les protocoles réseau n'étaient pas normalisés et la sécurité des installations ne pouvait être déterminée que par très peu de personnes en dehors des développeurs. En d'autres termes, la sécurité de l'installation SCADA de seconde génération a été ignorée.

#### **II.2.3. Troisième génération : SCADA en Réseau étendu WAN.**

Les systèmes SCADA actuels sont désormais mis en réseau et peuvent communiquer par le biais d'un réseau étendu WAN (Wide Area Network) sur des lignes de données ou par téléphone. Ces systèmes utilisent généralement des connexions Ethernet ou à fibre optique pour transmettre des données entre les nœuds. Ils font également appel à des contrôleurs logiques programmables (*PLC*) pour surveiller ou ajuster les systèmes de signalisation de routine en cas de décisions importantes.

Si les systèmes SCADA de première et deuxième génération étaient limités à des réseaux ou à des bâtiments uniques, ceux de troisième génération utilisent l'Internet, ce qui implique souvent un problème de sécurité.

#### **II.2.4. Quatrième génération : SCADA 4.0 et Internet des objets.**

Les systèmes SCADA 4.0 basés sur l'internet des objets (IoT) : L'apparition d'une quatrième génération de systèmes SCADA a permis de réduire drastiquement le coût de l'infrastructure grâce à l'adoption de la technologie IoT et l'informatique dans le Cloud. L'intégration et la maintenance des systèmes sont donc très faciles, comparées à celles des systèmes précédents.

Les dernières avancées technologiques en matière de systèmes SCADA permettent actuellement de produire des rapports d'état en temps réel, d'utiliser des algorithmes de contrôle plus complexes et de renforcer la sécurité des informations sensibles des grandes entreprises. De plus, ces systèmes peuvent être implémentés sur des automates traditionnels.

#### **II.3. Fonctionnement des systèmes SCADA**

Comme nous l'avons déjà mentionné, SCADA est un terme utilisé pour désigner des systèmes centralisés conçus pour contrôler et surveiller l'ensemble d'un site industriel ou des équipements complexes répartis sur de vastes zones. Presque toutes les actions de contrôle sont réalisées automatiquement par des PLC ou des RTU.

Prenons l'exemple d'un processus industriel d'approvisionnement en eau : le PLC peut dans ce cas contrôler le débit d'eau de refroidissement et le système SCADA peut enregistrer et afficher tous les changements liés aux conditions d'alarme en cas de variations ou de perte de débit, d'une élévation importante de la température, ...etc.

Les données sont collectées au niveau d'une interface de programmation applicative ou d'une RTU. Elles incluent les rapports d'état de l'équipement surveillés ainsi que les relevés de compteurs. Elles seront alors formatées de façon à ce que l'opérateur de la salle de commande puisse prendre les mesures nécessaires pour ajouter ou outrepasser les commandes normales du PLC (RTU), en utilisant une Interface homme-machine (IHM).

Ainsi, la RTU peut se connecter à l'équipement physique et convertir tous les signaux électriques provenant de cet équipement en valeurs numériques, telles que l'état ouvert ou fermé d'une vanne ou d'un commutateur, les mesures de débit ou de pression, la tension du courant, ...etc.

De cette manière, la RTU peut contrôler automatiquement l'équipement ou permettre à un opérateur de le faire, par exemple en fermant ou en ouvrant une vanne ou un interrupteur, ou en réglant la vitesse de la pompe.

#### **II.4. Interface Homme-Machine (IHM)**

Il convient de mentionner ce que signifie l'IHM. Il s'agit d'un appareil qui fournit les données traitées par la RTU à l'opérateur humain. Ce dernier peut donc l'utiliser pour contrôler les procédés industriels.

L'IHM est reliée aux bases de données du système SCADA, ce qui lui permet d'afficher les données de diagnostic, les informations de gestion, les informations logistiques, les schémas détaillés du fonctionnement d'une machine ou d'un capteur donné, les procédures de maintenance ou encore les guides de dépannage.

L'opérateur peut donc avoir, par exemple, l'image d'une pompe raccordée à la tuyauterie. L'IHM lui fournit un schéma qui montre si cette pompe fonctionne ou non, ou bien si la quantité de liquide pompé dans la tuyauterie est conforme aux conditions de fonctionnement de l'équipement à un moment donné. En cas d'ajustement, par exemple lorsqu'une pompe est arrêtée, le logiciel IHM va montrer instantanément la diminution du débit de fluide dans les tuyaux.

À noter que les schémas synoptiques fournis par l'IHM peuvent se présenter sous forme de photographies numériques de l'équipement de procédé et être accompagné de symboles animés (symboles schématiques, graphiques linéaires, ...etc.). De ce fait, les représentations peuvent être aussi simples qu'un réseau de feu de circulation à l'écran, représentant l'état du feu de circulation en temps réel dans une zone donnée. Elles peuvent aussi être très complexes, comme l'affichage multi projecteur représentant la position de tous les trains sur un vaste réseau de chemins de fer.

D'une manière générale, les systèmes SCADA sont utilisés dans les systèmes d'alarme, ce qui signifie qu'il n'y a que deux points d'état numériques. D'une part, lorsque les exigences de l'alarme sont satisfaites, elle s'active. Le cas échéant, elle reste dans son état. Autrement dit, ils ressemblent au système d'alarme du niveau de carburant de votre voiture. Lorsque le réservoir est presque vide, l'alarme s'active automatiquement sous la forme d'un signal lumineux. Quant aux systèmes SCADA, les opérateurs et gestionnaires de l'entreprise sont avertis par des messages texte et des e-mails envoyés avec l'activation de l'alarme. Mais en plus, ils peuvent visualiser les tendances graphiques, gérer les différents paramètres relatifs à la configuration de leurs équipements, ...etc.

#### **II.5. Domaines d'utilisation des systèmes SCADA**

Partout dans le monde, les systèmes SCADA sont utilisés dans diverses applications et dans tous les secteurs : Production, transport, distribution de gaz et d'électricité dans ces différents secteurs, les services publics utilisent par exemple les systèmes SCADA pour détecter le flux de courant et la tension de ligne, pour surveiller le fonctionnement des disjoncteurs, ...etc.

Ces outils peuvent également aider à la surveillance et au contrôle des pipelines, au contrôle à distance des sites de stockage, de pompage ou de raffinerie, ou bien au contrôle de la distribution de l'énergie électrique provenant de diverses sources d'énergie comme le charbon, le nucléaire ou le gaz.

#### **II.5.1. Bâtiment**

Les gestionnaires des bâtiments ont souvent recours aux systèmes SCADA pour contrôler les équipements de chauffage, de climatisation, de réfrigération et les unités d'éclairage.

#### **II.5.2. Fabrication**

Dans les industries de fabrication, les systèmes SCADA permettent de gérer les listes de pièces à fabriquer, d'optimiser l'automatisation industrielle et de surveiller les processus et les systèmes de contrôle qualité.

#### **II.5.3. Transport en commun**

Comme susmentionné, les services de transport en commun peuvent faire appel aux systèmes SCADA afin de réglementer l'électricité des métros, des tramways et des trolleybus.

Dans d'autres cas, il est utilisé pour automatiser les feux de signalisation des systèmes ferroviaires, pour suivre et localiser les autobus et les trains, pour contrôler les barrières des passages à niveau des chemins de fer ou pour contrôler le flux de circulation, en détectant par exemple les feux hors d'usage.

#### **II.5.4. Réseaux d'eau et d'assainissement**

Même si les médias n'en parlent pas souvent, les systèmes SCADA sont bel et bien utilisés dans le secteur de l'assainissement. L'État et les municipalités peuvent avoir recours à ces systèmes pour surveiller et contrôler des centres de traitement de l'eau, les installations de collecte et d'évacuation des eaux traitées dans les meilleures conditions. Bien entendu, d'autres industries utilisent ce genre de logiciel, comme celles intervenant dans l'agriculture et l'irrigation, la production des produits pharmaceutiques et les télécommunications.

#### **II.6. Choix de logiciel SCADA**

 Voici quelques critères que nous devons considérer : la compatibilité, le coût, les pilotes inclus, la performance et la sécurité du SCADA.

À part cela, nous devons également prêter attention au service technique qui accompagne le logiciel et ses possibilités d'adaptation avec les outils technologiques du futur. Dans tous les cas, nous devons toujours miser sur la simplicité de déploiement et d'utilisation du système SCADA.

#### **II.6.1. La compatibilité**

 Notre système SCADA doit être compatible avec n'importe quel système d'exploitation. Ainsi, nous pourrons l'exécuter sous Windows Vista, Windows 7, Windows Server Editions Mac ou Linux, ...etc.

#### **II.6.2. Les pilotes inclus dans le système SCADA**

Les pilotes doivent être considérés comme un aspect important de n'importe quel logiciel SCADA. Il faut que le système dispose de bons pilotes qui lui permettent de communiquer avec les différents automates disponibles sur le marché, quel que soit le fabricant. Cela nécessite la compatibilité du système avec les systèmes d'exploitation existants ou futurs.

#### **II.6.3. Le coût un critère de choix déterminant**

Bien entendu, comme n'importe quel autre logiciel, le coût relatif à son acquisition, à son déploiement, à sa maintenance et à sa mise à niveau est essentiel. Il faut donc que son prix intègre tous ces éléments. Ainsi, nous éviterons l'achat des fonctions supplémentaires, par exemple, pour pouvoir les ajouter à notre système.

#### **II.6.4. Le support technique**

Cet élément est souvent ce qui différencie un système SCADA d'un autre. Les logiciels de collecte et d'analyse de données, même s'ils sont proposés à des prix bas, qui n'offrent pas un bon support ne pourront jamais concurrencer les autres.

#### **II.6.5. Option pour une solution évolutive**

Un système SCADA doit être très polyvalent pour qu'il puisse fonctionner dans des environnements différents. Si vous êtes chargé du choix d'un système SCADA pour votre entreprise, vous devez tenir compte de la façon dont vos besoins vont évoluer au cours des 15 prochaines années, soit le cycle de vie moyen des systèmes SCADA.

#### **II.6.6. Les enjeux en matière de sécurité du SCADA**

Certains industriels sont réticents à l'idée d'adopter des systèmes SCADA de dernière génération, croyant à tort qu'ils sont vulnérables aux attaques cybercriminelles. Certains d'entre eux croient également que les réseaux SCADA sécurisés physiquement et déconnectés d'Internet sont suffisamment sûrs.

En réalité, comme les systèmes SCADA peuvent être utilisés pour la surveillance et le contrôle des processus stratégiques comme la distribution d'eau, la gestion des feux de signalisation, la distribution d'électricité, le transport de gaz, ...etc., il est bien logique de se poser la question sur les éventuels piratages du système et sur leurs conséquences.

Pour tout vous dire, il y a deux menaces majeures en ce qui concerne les systèmes SCADA. La première étant l'accès non autorisé au logiciel, réalisé intentionnellement par un humain ou les changements induits par inadvertance, les infections virales et tout autre problème pouvant affecter la machine de contrôle.

Quant à la deuxième menace, elle est liée à l'accès par paquets aux segments de réseau hébergeant les systèmes SCADA. Dans de nombreux cas, les fournisseurs n'apportent que peu de sécurité au protocole de contrôle des paquets. Ainsi, toute personne qui envoie des paquets vers le système pourrait le contrôler.

Pourtant, il est très facile de sécuriser le système. Les utilisateurs peuvent par exemple utiliser la sécurité VPN pour garantir une protection suffisante. Les fournisseurs SCADA peuvent aussi éviter ces risques en mettant en place des pare-feu industriels dédiés particulièrement aux réseaux SCADA basés sur TCP/IP. De plus, des solutions de liste blanche peuvent être mises en œuvre et elles sont capables d'empêcher les modifications non autorisées des applications.

#### **II.7. Conclusion**

Les systèmes SCADA sont très importants pour les organisations actuelles, qu'elles soient de grandes ou de petites tailles, et ce dans toute une série de secteurs. Nous avons expliqué dans ce chapitre comment ces systèmes arrivent à aider les entreprises à mieux contrôler leurs usines, même sur de longues distances, et à obtenir des informations basées sur des données concernant leurs activités tout en offrant de nombreux avantages non negligeables par rapport aux anciens systèmes de supervision industrielle.

# **Chapitre III : Entreprise d'étude du Système SCADA**

#### **III.1. Introduction**

Face à l'ouverture de l'économie nationale sur le marché mondial, les entreprises algériennes publiques et privées se sont retrouvées confrontées à un challenge de taille où en plus de la qualité du produit destiné à la consommation, des exigences environnementales par rapport aux pratiques et activités viennent s'ajouter dans un système organisé de management de l'environnement, les règles imposées par le marché international, font de la certification ISO-14001, une pièce nécessaire que doit obtenir l'Office National de l'Assainissement (ONA) afin de s'inscrire dans le plan national, voir mondial de la protection de l'environnement, et d'accéder à un marché mondial de libre échange équitable.

Le présent chapitre est consacré à la présentation de cette organisation ainsi que de ses tâches et missions, pour ensuite, présenter la station de traitement des eaux usées de Ain Sefra, siège de notre stage pratique ainsi que du déroulement de la partie pratique des travaux de ce projet de fin d'études comme nous le vérrons.

#### **III.2. Office National de l'Assainissement (ONA)**

#### **III.2.1. Présentation**

 Placé sous la tutelle du ministère des ressources en eau, l'Office National de l'Assainissement (ONA) est un établissement public national à caractère industriel et commercial (E.P.I.C), créé par décret exécutif n° : 01-102 du 21 Avril 2001. L'ONA se substitue à l'ensemble des établissements et organismes publics, nationaux, régionaux et locaux en charge du service public de l'assainissement, notamment :

- L'Agence Nationale de l'Eau Potable et de l'Assainissement (AGEP)
- > Les établissements publics nationaux à compétence régionale de gestion de l'assainissement.
- > Les EPEDEMIA de wilaya ; les régies et services communaux de gestion des systèmes d'assainissement. **[8]**

#### **III.2.2. Missions**

Dans le cadre de la mise en œuvre de la politique nationale de l'assainissement, l'ONA est chargé sur le territoire national, de l'exploitation, de la maintenance, du renouvellement, de l'extension et de la construction des ouvrages et des infrastructures d'assainissement. Ainsi, il assure :

- 
- > La lutte contre toutes les sources de pollution hydrique.
- > La préservation de la santé publique.

A La protection et la sauvegarde des ressources et environnement hydrique.<br>
→ La lutte contre toutes les sources de pollution hydrique.<br>
→ La préservation de la santé publique.<br>
L'ONA assure également pour le compte de l' L'ONA assure également pour le compte de l'é l'état, la maîtrise d'ouvrage et d'œuvre déléguée concernant les projets d'études, de réalisation de réhabilitation, de diagnostics des stations d'épuration, des réseaux d'assainissement et de collecte de l'eau pluviale ainsi que des stations de relevage. **[8]** 

### III.3. Station d'épuration des eaux usées de la ville d'Ain-Sefra

 C'est une usine de traitement des eaux usées destinée à les rendre propre à être rejetées sans inconvénients majeurs dans le milieu naturel et rejoindre le cycle de l'eau.

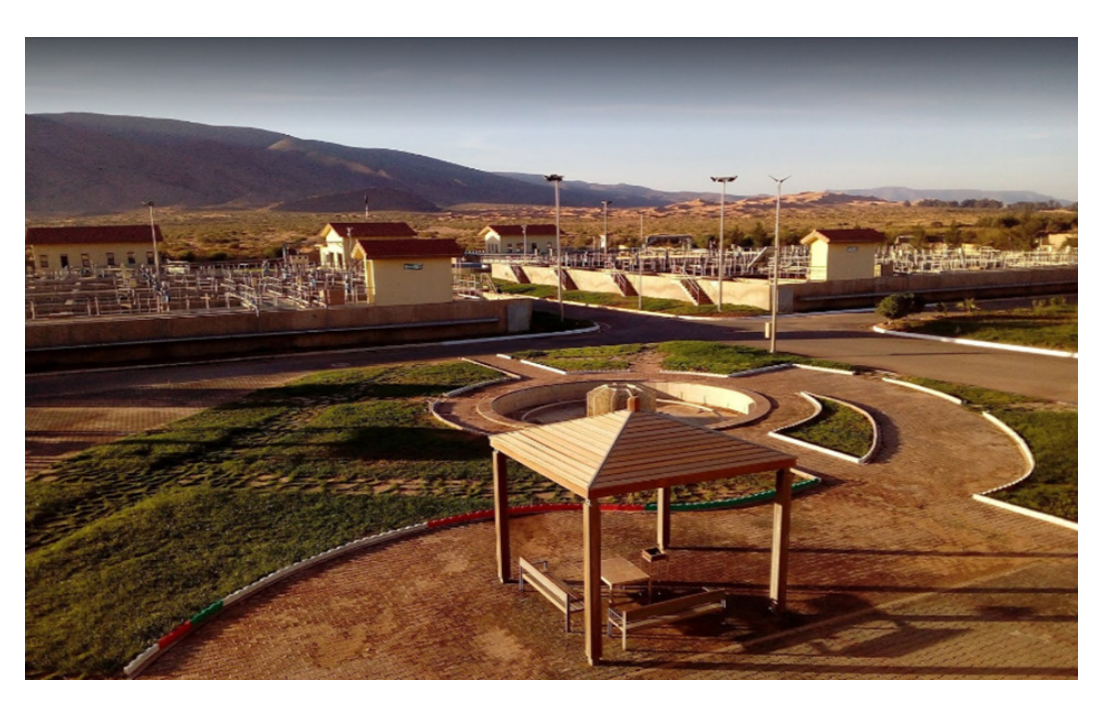

**Figure III.1.** Station d'épuration d'Ain Sefra.

# **III.3.1. Localisation géométrique**

L'usine se situe au sud-ouest de la ville d'Ain Sefra.

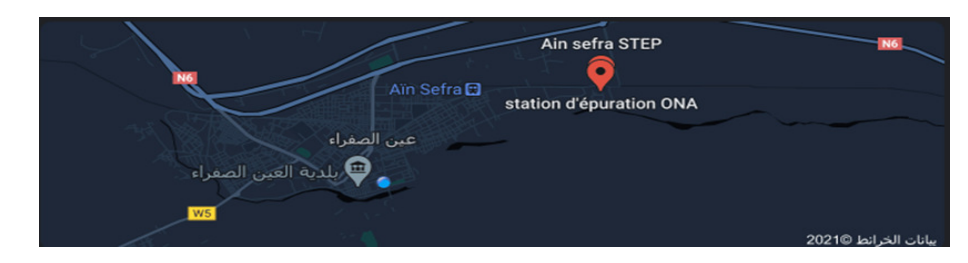

Figure III.2. Localisation d'usine par Google Maps.

# **III.3.2. Fiche technique**

Données générales de la station :

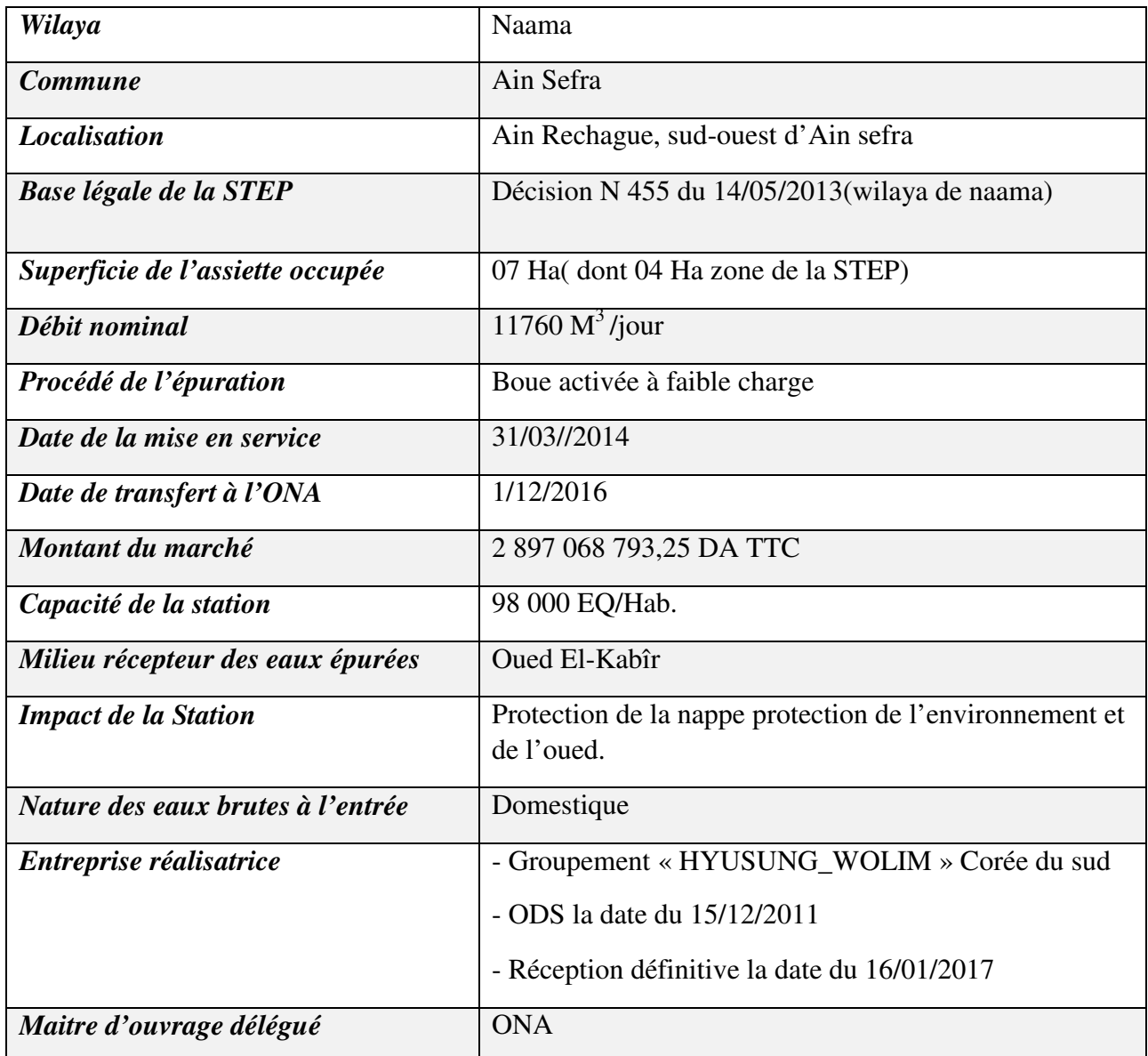

**Tableau III.1.** Fiche technique de la station d'épuration d'Ain Sefra **[9]**

# III.4. Etapes du traitement des eaux usées

# **III.4.1. Le dégrillage**

On élimine les déchets les plus gros retenus par une grille.

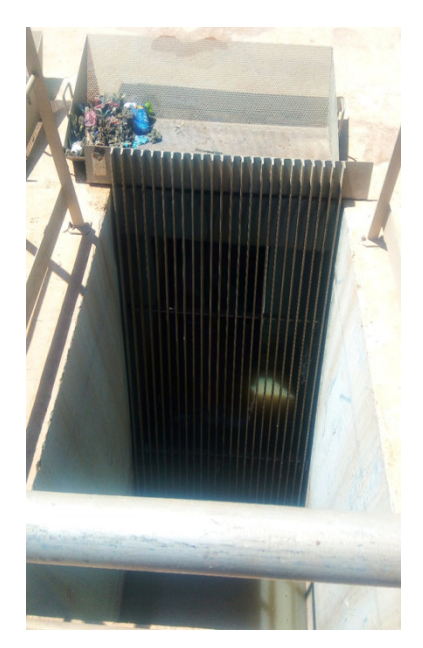

**Figure III.3.** Dégrillage moyen.

# **III.4.2. Le déssablage/déshuilage**

On élimine le sable et les particules solides tombés au fond et les huiles remontées à la surface.

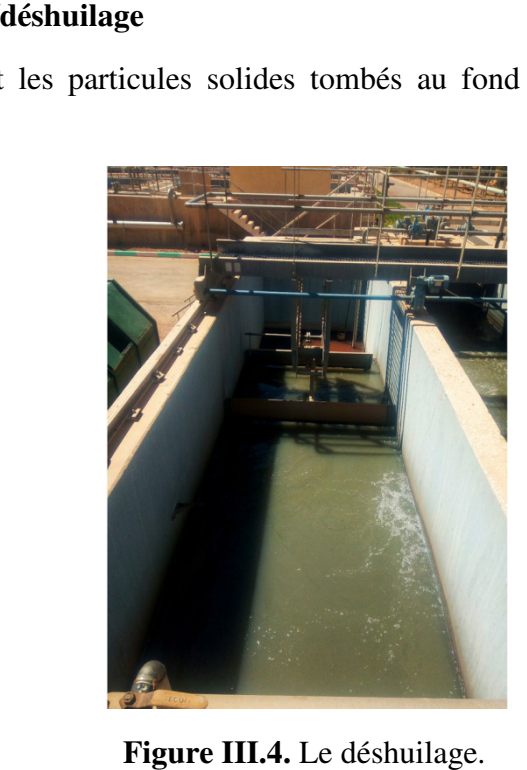

# **III.4.3. Les traitements chimiques**

On élimine les impuretés dissoutes dans l'eau l'eau.

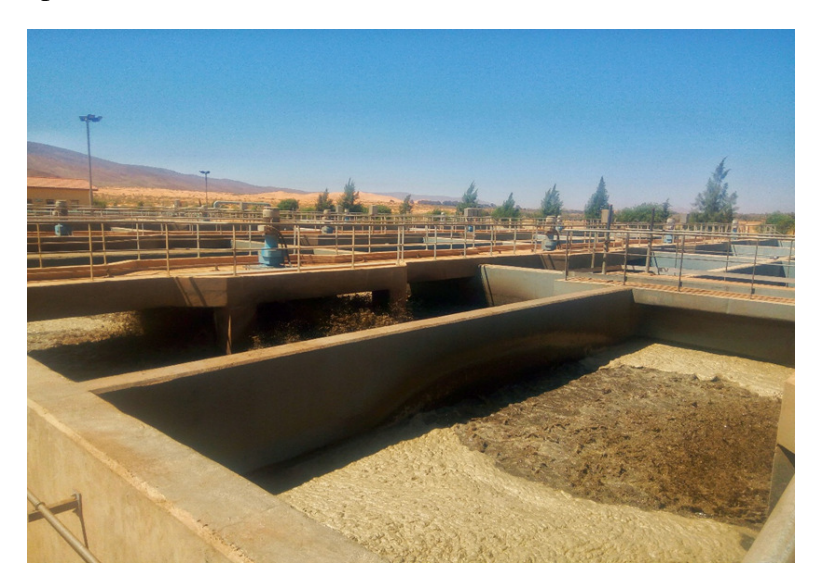

**Figure III. II.5.** Le bassin d'aération siège du traitement.

# **III.4.4. La clarification**

Étape qui consiste à séparer l'eau des boues. Elle s'effectue dans des bassins spéciaux.

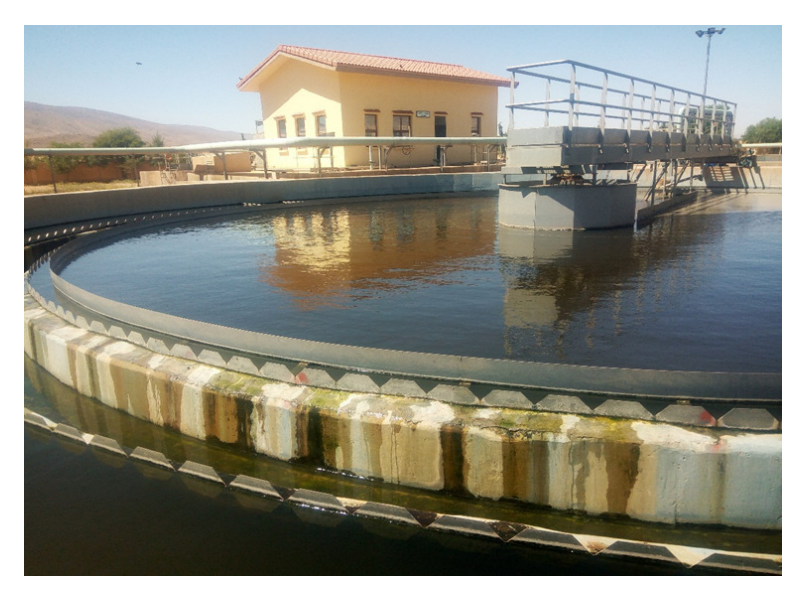

Figure III.6. Clarification.

#### **III.4.5. Le traitement des boues**

Utilisées en agriculture comme engrais ou incinérées ou mises en décharge et le rejet: l'eau épurée est rejetée dans la nature.

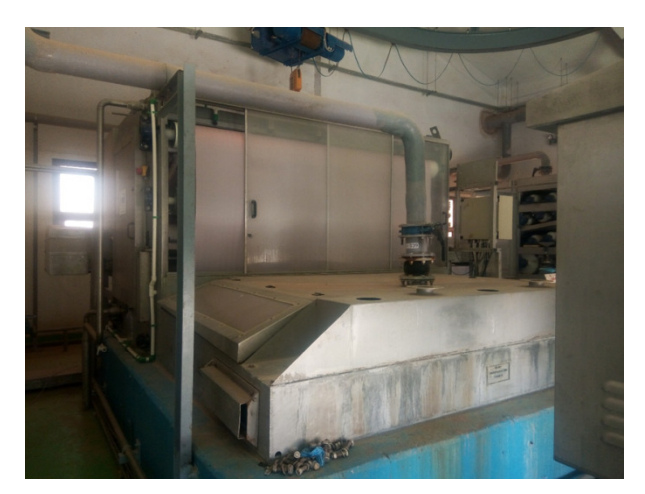

**Figure III.7.** Déshydratation.

# **III.5. Station de pompage**

### **III.5.1. Définition**

 Une station de pompage est une station servant à pomper l'eau ou plus généralement un fluide. Elle peut être utilisée pour plusieurs applications telles que l'approvisionnement en eau des canaux, le drainage des terres basses, et l'élimination des eaux usées vers le site de transformation. **[10]**

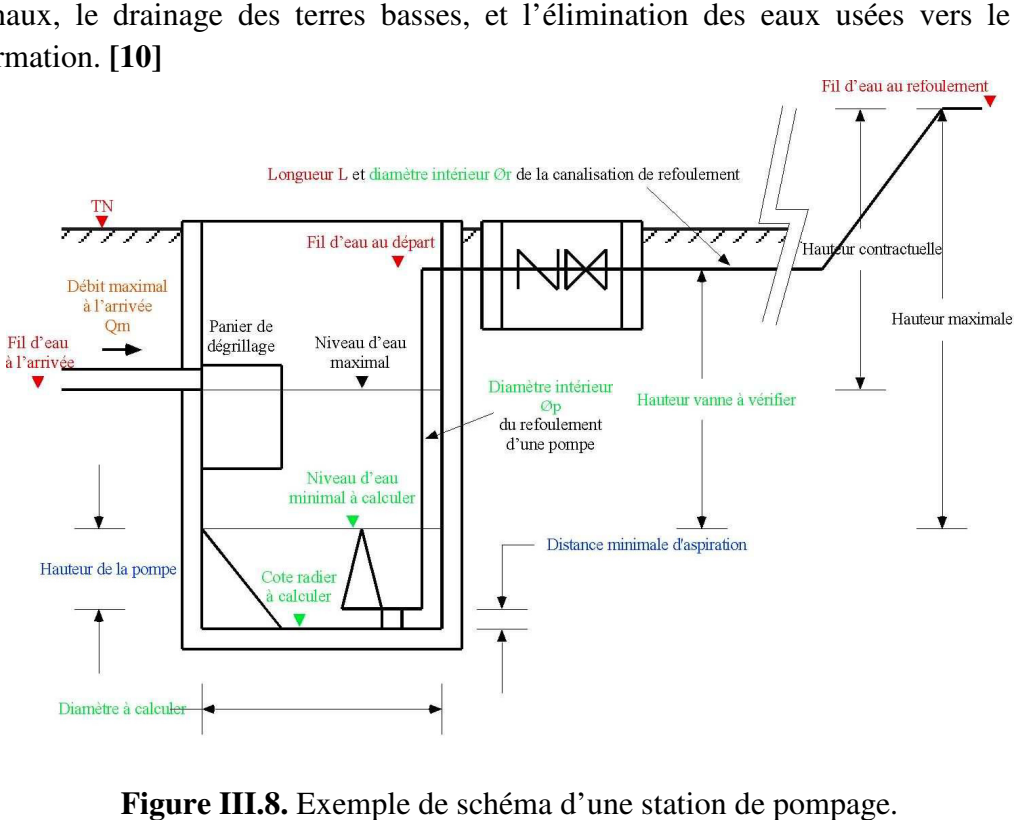

**Figure III.8. 8.** Exemple de schéma d'une station de pompage

#### **III.5.2. Rôle des stations de pompage en assainissement**

 En général, dans un réseau d'assainissement on essaie de faire véhiculer les eaux usées gravitairement, si éventuellement la topographie et la nature du terrain le permettent. Parfois cette solution devient difficile à cause de certaines contraintes topographiques et géotechniques (exemples : terrains accidentés ou trop plats, terrains très rocheux, …etc.). Donc pour éviter de caler le réseau à des profondeurs excessives, on fait recours à des stations de pompage (refoulement ou relèvement, selon la cas). Les stations de pompage permettent d'élever le niveau des eaux usées d'un point à un autre en vue de leur déversement dans des ouvrages tels que regards de visite ou autres ouvrages spéciaux. **[10]**

#### **III.5.3. Différence entre un poste de refoulement et un poste de relèvement**

 Un poste de refoulement est un poste qui consiste à relever l'eau et la refouler jusqu'à une certaine distance pour être déversée dans un ouvrage. La distance de refoulement peut être importante et peut atteindre quelques kilomètres. Tandis qu'un poste de relèvement (ou relevage) est un poste qui consiste à relever l'eau jusqu'à un certain point pour être déversée gravitairement après.

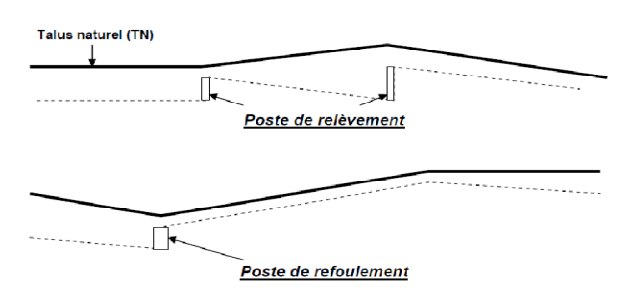

**Figure III.9.** Poste de refoulement vs poste de relèvement.

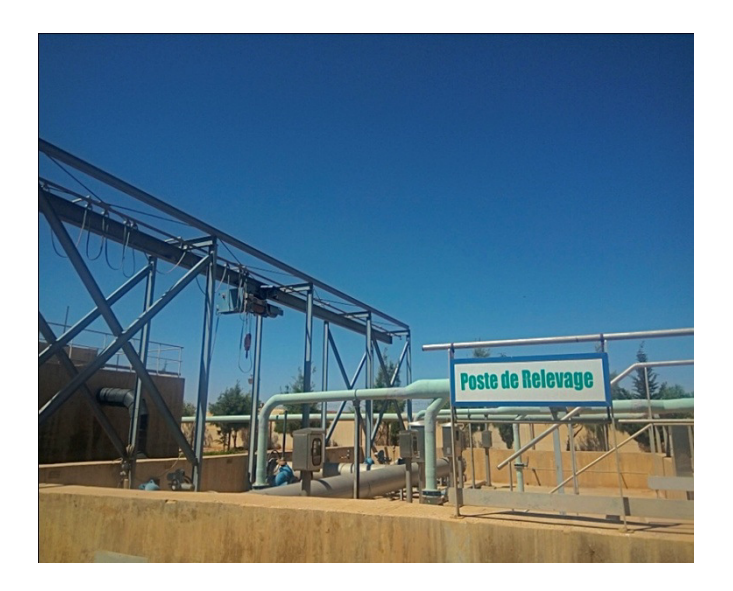

**Figure III.10.** Poste de relevage du step d'Ain Sefra.

# III.6. Stations de pompage terminales du Step d'Ain Sefra

La station de pompage d'Ain Sefra est située dans sud-ouest de la commune d'Ain Sefra, elle pompe les eaux usées provenant des stations de pompage des régions avoisinantes puis les transfertvers à la station d'épuration d'Ain Sefra, pompant quotidiennement environ 4000 m<sup>3</sup> à 6000 m<sup>3</sup> . Cette station est entrée en service depuis 2014. sud-ouest de la des régions<br>ompant quotidier<br>2014.<br>a<br>se compose de :

### **III.6.1. Composition de la station de pompage d'Ain Sefra**

Généralement une station de pompage des eaux usées se compose de :

### **III.6.2. Partie Génie civil**

- > Un puisard (ou bâche)
- Chambre des vannes
- > Ouvrage abritant le dé-grilleur
- Ouvrages annexes et aménagements divers (regards, locaux techniques, clôture, aire de manœuvre, espace vert, …)

# **III.6.3. Partie Equipements**

### **III.6.3.1. Gros équipements**

### Les pompes centrifuges **HOMA** :

 Ce sont les pompes les plus utilisées dans le domaine des eaux usées à cause de la large gamme d'utilisation qu'elles peuvent couvrir de leur simplicité et de leur faible coût, le pompes submersibles HOMA évacuent les eaux usées, boues, effluents. d'application est très étendu comme les applications sévères en collectivité, habitat, industrie et agriculture. Leur champ

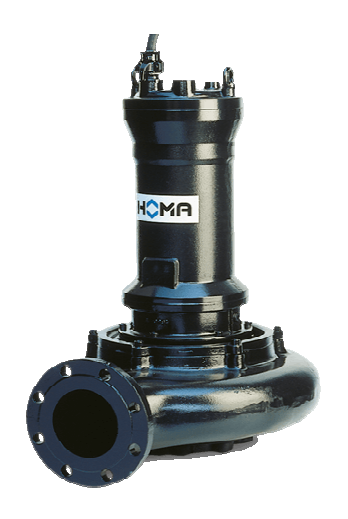

**Figure III.11.** Exemple d'une pompe HOMA.

Caractéristiques : Les caractéristiques sont récapitulées dans le tableau suivant.

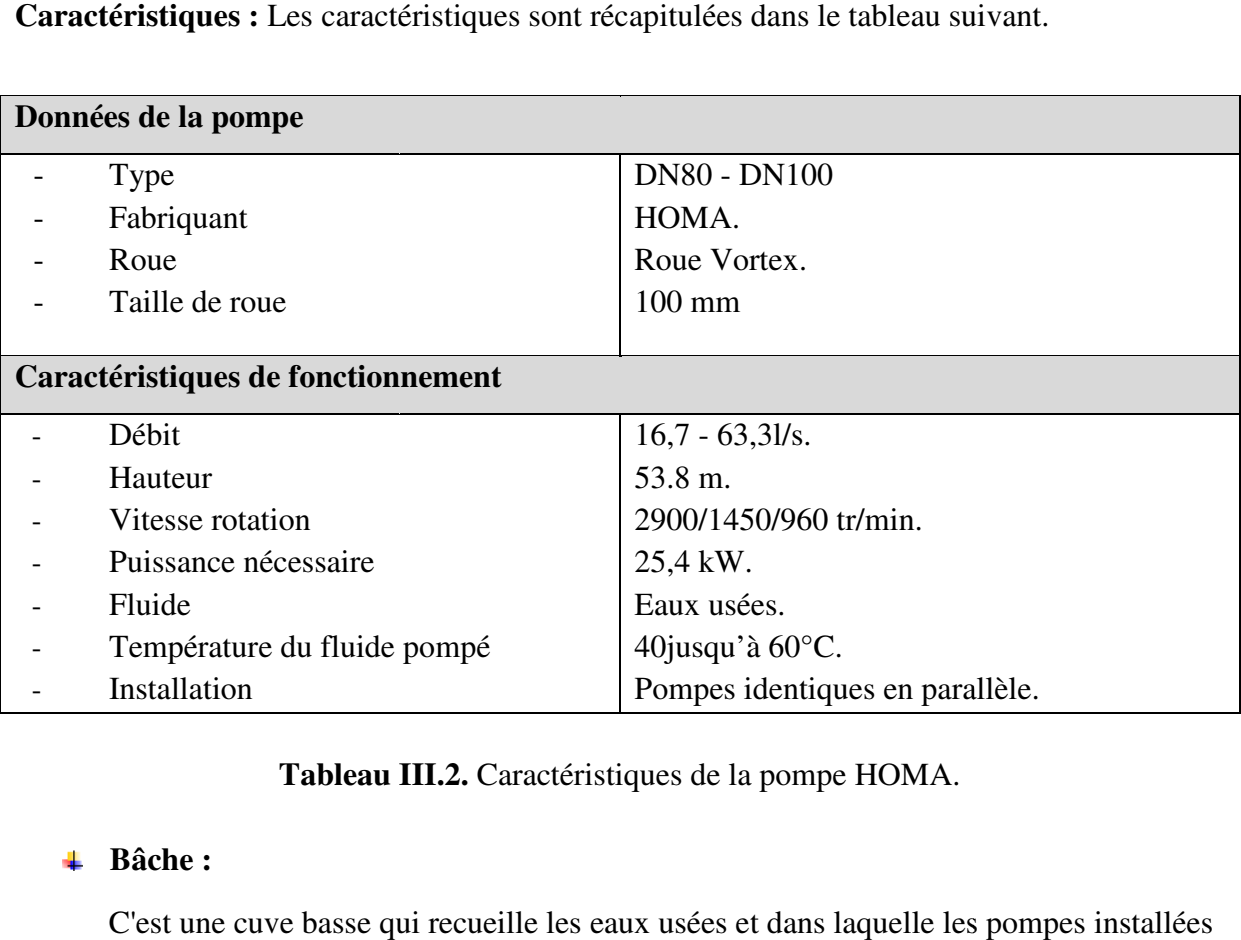

Tableau III.2. Caractéristiques de la pompe HOMA.

# **Bâche :**

C'est une cuve basse qui recueille les eaux usées et dans laquelle les pompes dans le fond, sa conception a de très différentes formes (standard, circulaire, ...).

Les bâches ont été conçues pour fournir suffisamment d'espace autour des pompes pour permettre l'accès au personnel d du service.

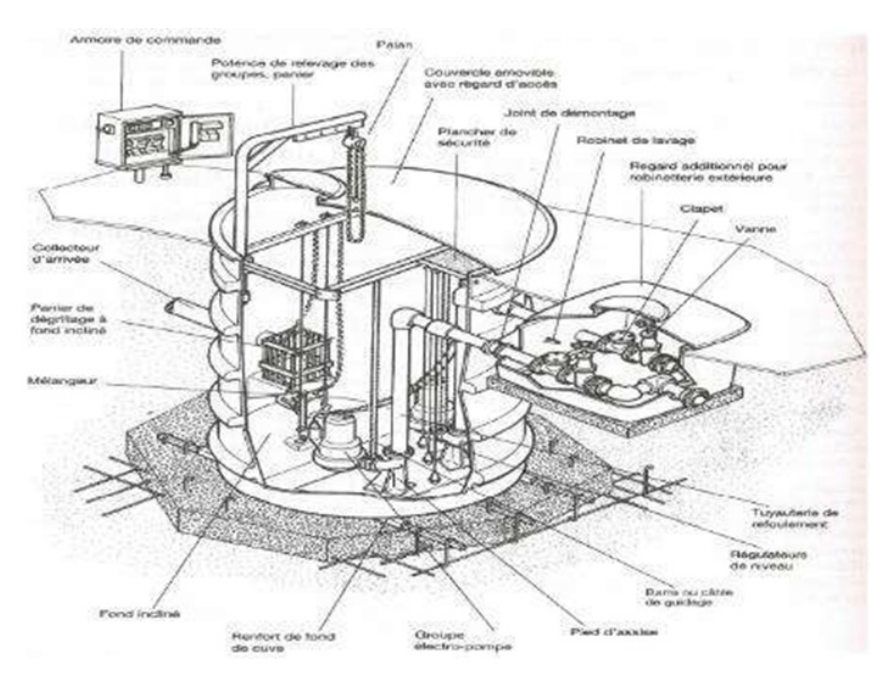

Figure III.12. Illustration d'une bâche circulaire préfabriquée. [10]

### **Dégrilleur :**

 Le dégrilleur a pour but d'éliminer les déchets solides véhiculés par les eaux usées (chiffons, bouteilles, plastiques, papiers, pierres, déchets divers, …) et de protéger les ouvrages et équipements de la station contre l'introduction de ces déchets. Le système de dégrillage peut être manuel ou automatique.

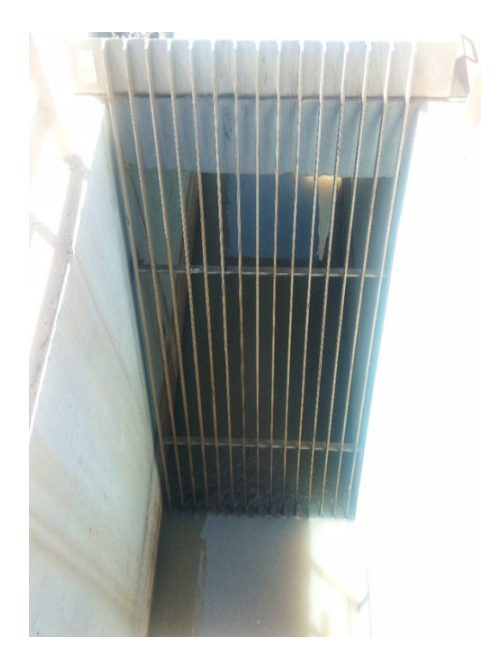

**Figure III.13.** Dégrilleur grossier.

## **III.6.3.2. Robinetterie et instrument de mesure**

#### **Vanne de sectionnement :**

Permet l'arrêt d'eau en cas d'intervention ou d'entretien.

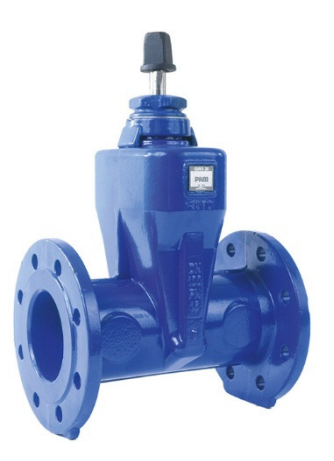

**Figure III.14.** Photo d'une vanne à opercule.

#### **Clapet anti-retour :**

C'est le dispositif de protection qui empêche le retour d'eau vers le sens contraire d'écoulement.

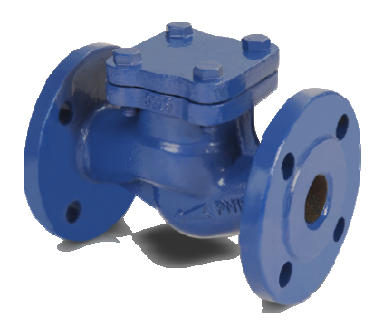

**Figure I III.15.** Photo d'un clapet anti-retour.

### **Débitmètre électromagnétique électromagnétique :**

Il sert à mesurer le débit qui sort de la station (débit de refoulement).

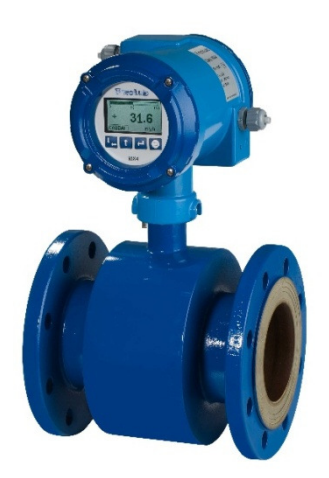

Figure III.16. Photo d'un débitmètre électromagnétique.

### **Réservoir anti-bélier :**

Le ballon anti-bélier est chargé de protéger la conduite contre les régimes transitoires. Ce sont les variations de pressions générées par la disjonction simultanée de toutes les pompes qui sera plus particulièrement étudiée. Au moment de l'arrêt des pompes, l'air contenu dans le ballon se détend et pousse l'eau stockée dans la partie inférieure vers la conduite. On limite ainsi à des valeurs acceptables pour la canalisation les dépressions et surpressions qui résultent de cette transition.

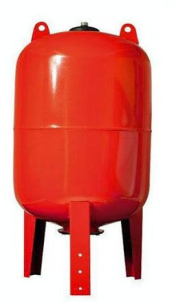

**Figure III.17.** Photo d'un réservoir anti-bélier.

# **III.6.3.3. Les équipements électriques**

# **MCC (Motor Center Control) :**

Contrôle du centre moteur, est un tableau de protection et de contrôle de moteurs qui se compose de plusieurs armoires de plusieurs tiroirs.

Le tiroir se compose de :

- $\triangle$  Disjoncteur bipolaire
- Disjoncteur moteur
- Contacteur
- **❖** Relais thermique
- Bouton marche
- Bouton d'arrêt
- Les lampes

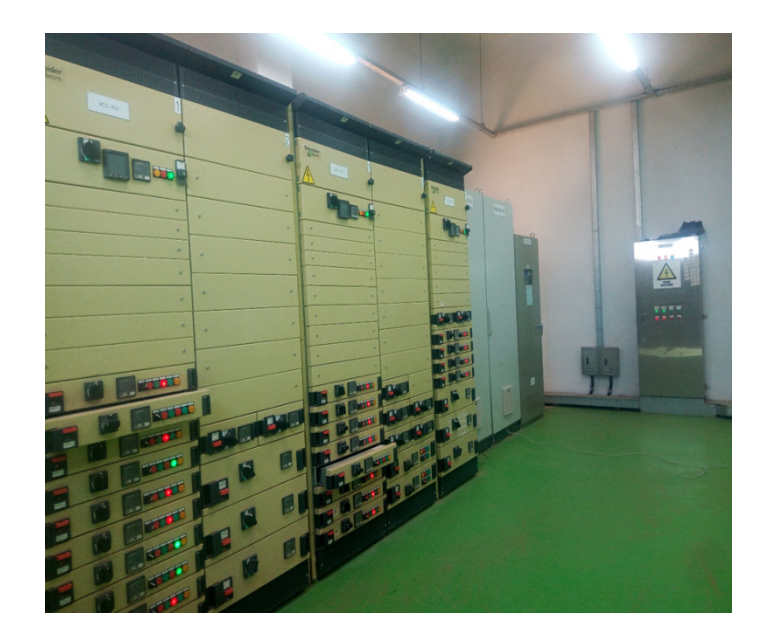

Figure III.18. Photo du MCC station d'épuration ONA d'Ain Sefra.

#### **Disjoncteurs :**

 Les disjoncteurs sont conçus pour ouvrir et fermer manuellement le circuit d'un moteur et pour ouvrir le circuit automatiquement si le courant dépasse une limite prédéterminée. On peut réenclencher le disjoncteur après une ouverture anormale. Souvent, on utilise le disjoncteur manuel au lieu d'un sectionneur.

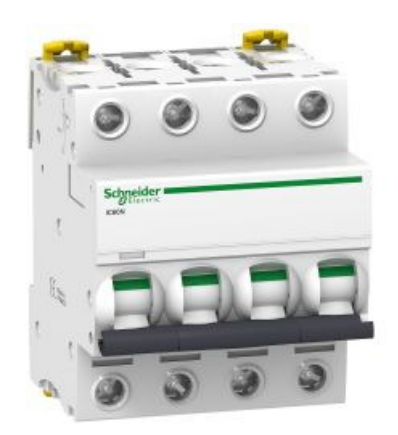

**Figure III.19.** Photo d'un disjoncteur manuel.

#### **Les contacteurs**

 Les contacteurs magnétiques sont de gros relais destinés à ouvrir et à fermer un circuit de puissance. On les utilise dans la commande des moteurs dont la puissance est entre 0,5 kW et plusieurs centaines de kilowatts. Comme pour les moteurs, la grosseur et les dimensions principales des contacteurs sont standardisées par les organismes de normalisation. **[11]**

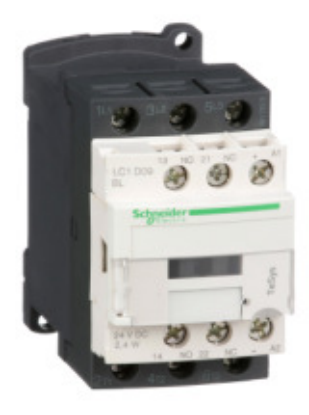

**Figure III.20.** Photo d'un contacteur.

#### $\triangleq$  Relais thermiques :

 Les relais thermiques (ou relais de surcharge) sont des dispositifs de protection dont les contacts s'ouvrent ou se ferment lorsque la chaleur créée par le passage d'un courant dépasse une limite prédéterminée. Leur fonctionnement est temporisé car la température ne peut pas suivre instantanément les variations du courant. **[11]**

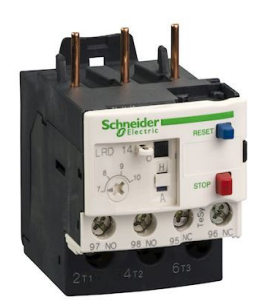

Figure III.21. Un relais thermique.

#### $\frac{■}{1}$  Boutons poussoirs :

Les boutons-poussoirs sont des commutateurs actionnés par une pression du doigt et qui ouvrent ou ferment deux ou plusieurs contacts. Habituellement, ils ouvrent ou ferment momentanément un circuit. **[11]**

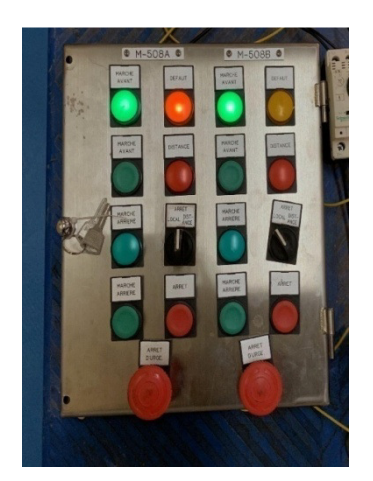

**Figure III.22.** Boutons poussoirs.

#### **III.7. Conclusion**

 Dans ce chapitre nous avons présenté la station/usine d'épuration des eaux usée ONA d'Ain Sefra, au niveau de laquelle notre étude a été réalisée. Nous avons expliqué sa mission principale, sa composition ainsi que les cinq étapes du traitement des eaux usées. Nous avons aussi parlé de la station de pompage avec ses équipements et ses propriétés, en vue de l'élaboration d'une étude et simulation SCADA dans le prochain chapitre.

# **Chapitre IV : Simulation et Résultats**

### **IV.1. Introduction**

Il est impossible de garder le contrôle et la supervision manuellement sur toutes les activités industrielles. Un outil automatisé est nécessaire pour contrôler, superviser, collecter des données, les analyser et générer des rapports. Une solution unique est introduite pour répondre à toute cette demande, c'est les systèmes SCADA. **[12]**

Dans ce chapitre, nous allons passer à la simulation du système de supervision SCADA par le logiciel *Citect*. Ensuite nous allons exposer un scenario proposé de processus, avec l'état des équipements principaux de la station d'épuration d'Ain Sefra. Commençons par mettre plus de lumière sur les différentes composantes de ce système ainsi que sa structure, ses capacités et le principe de fonctionnement de ses serveurs et leur interconnexion.

### **IV.2. Composants du système SCADA**

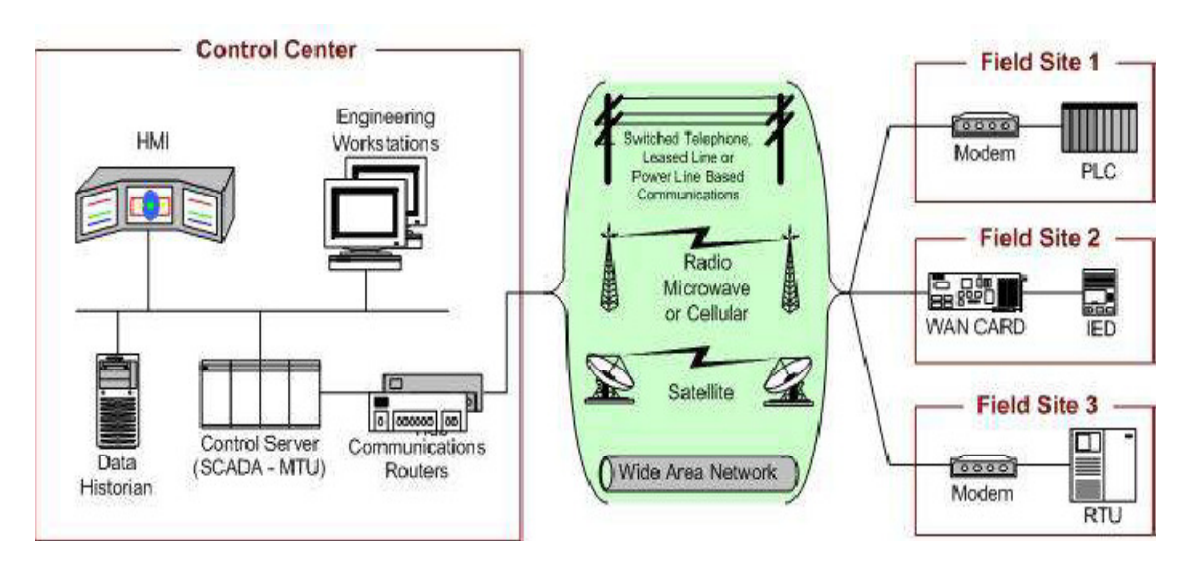

**Figure IV.1.** Schéma général d'un système SCADA.

> Interface homme-machine (IHM) : C'est une interface qui présente les données traitées à un opérateur humain, et à travers cela, l'opérateur humain surveille et contrôle le processus.

- **Système de surveillance (informatique) :** Il rassemble des données sur le processus et envoie des commandes (de contrôle) au processus.
- > Unités terminales distantes (RTU) : elles se connectent aux capteurs en cours de processus, convertissent les signaux des capteurs en données numériques et envoyent des données numériques au système de supervision.
- **Contrôleur logique programmable (PLC) :** Il est utilisé comme appareil de terrain car il est plus économique, polyvalent, flexible et configurable que les RTU à usage spécifique.
- **Infrastructure de communication :** Elle fournit une connectivité au système de supervision des unités terminales distantes**.**

# **IV.3. Capacités du système SCADA**

- Sécuriser le contrôle local ou central avec des pages claires, concises et évolutives et Naviguer entre les pages.
- Concevoir des mouvements distinctifs qui indiquent l'état du travail et l'état dans lequel il se trouve dans l'usine.
- Afficher des messages textuels ou graphiques pour afficher l'état du processus ou l'état de l'alarme.
- Définir des commandes clavier pour toutes les pages ou une page spécifique.
- Surveiller, contrôler, saisir et afficher tous les cas d'alerte et sous plusieurs formes.
- Sécurisation du suivi des performances et du rendement tel qu'il est à l'aide de courbes graphiques.
- Donner des rapports chronologiques (périodiques) et événementiels sous forme de fichiers texte.
- Contrôler la qualité de la production en facilitant la lecture des données statistiques du processus de production.
- Développer plusieurs niveaux de confidentialité qui autorisent une personne en particulier à entrer dans le système à un niveau différent des autres.
- L'échange d'informations qui a lieu sur le terrain de l'usine avec d'autres lieux de travail à des fins d'analyse de données ou de traitement du courrier**.**

# **IV.4. Structure du système SCADA**

Ce qui caractérise le système de contrôle SCADA est sa structure unique, grâce à laquelle nous pouvons recueillir et traiter des données, se fait au moyen d'un grand nombre de dispositifs de revenu et de sortie qui peuvent prendre différentes formes dans la façon dont ils se connectent pour nous fournir des services spécialisés, tout cela suggère que nous avons un système solide de collecte de données qui aide à contrôler et à prendre des décisions en faveur du processus.

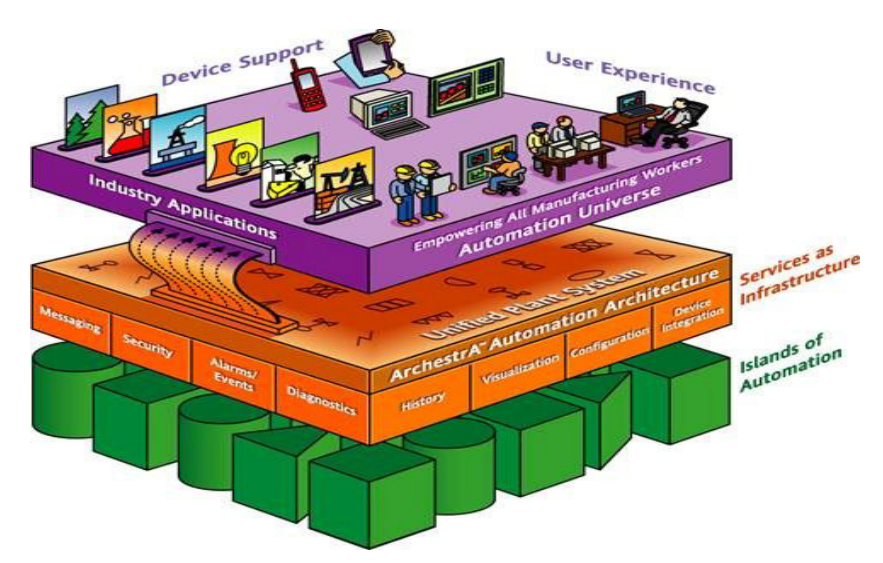

**Figure IV.2.** Structure du système SCADA.

Précisons que la structure distincte est fondée sur l'idée de serveurs avec les clients, car chaque structure a un potentiel différent de communication appropriée que l'autre.

Nous avons cinq serveurs :

- Communications avec les dispositifs E/S.
- Surveillance des conditions d'alarme.
- Sortie de type de rapport.
- Tendances.
- Affichage de l'utilisateur.

### **IV.5. Principe de fonctionnement des serveurs**

Cette division des tâches pour les serveurs est ce qui donne au système force et stabilité, car tout défaut d'un les serveurs n'affecte pas l'autre, Sachant que nous pouvons relier des autres serveurs de sauvegarde à chacun des précédents ainsi que d'augmenter la fiabilité du système.

Mais cela n'empêche pas un serveur de faire toutes les tâches ensemble, et c'est ce qui est déterminé lors de la préparation et de la formation d'un système SCADA

Par exemple : Système Serveur E/S travail consiste à établir le contact avec les dispositifs d'entrée/sortie pour le compte des autres serveurs, en le contournant que l'on peut appeler le serveur principal, et en considérant que les autres serveurs sont ses clients **.**

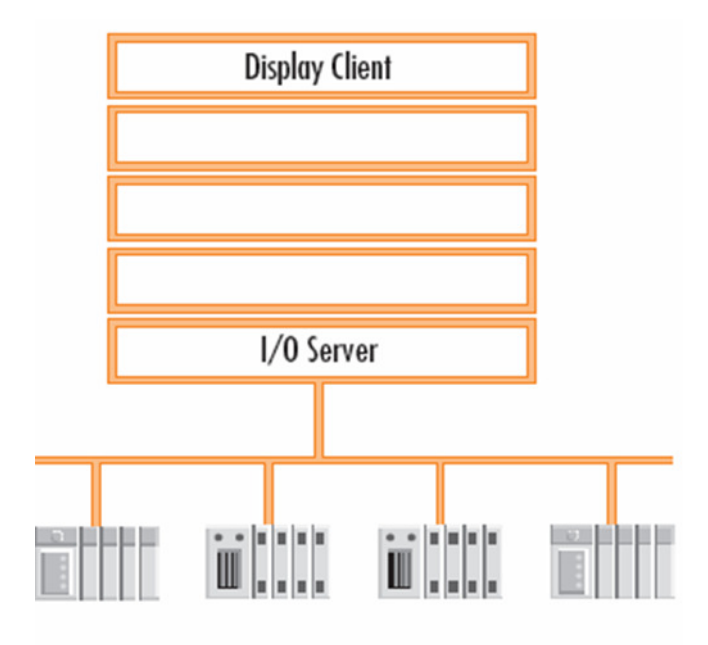

I/O Devices

**Figure IV.3.** Serveur E/S.

Le serveur d'alarme recueille et organise les informations primaires après les avoir demandées à serveur E/S. Si une liste d'alarmes est émise, le serveur d'affichage demandera l'adresse de ces données au serveur d'alarme pour les montrer à l'utilisateur.

Et quand il le montre, il va demander ces informations spécifiques au serveur E/S, et puis le serveur E/S va répondre en collectant ces données, en les dirigeant et en les envoyant au serveur d'affichage pour les afficher.

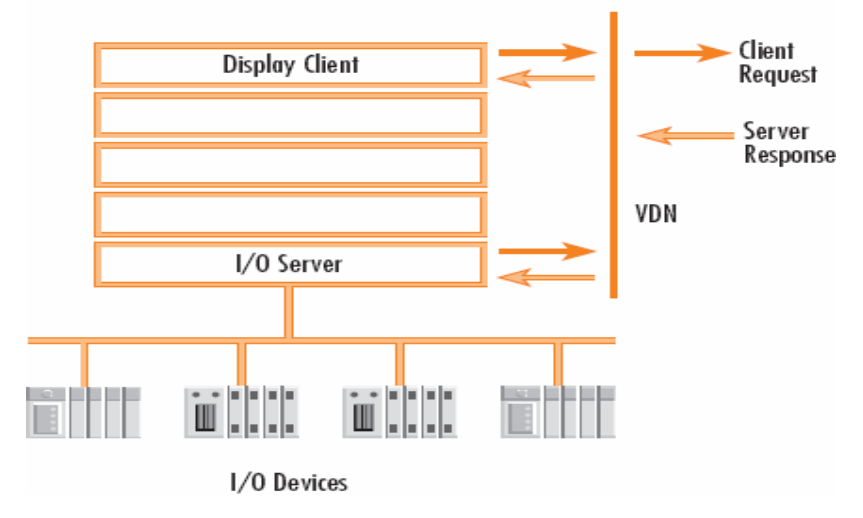

Figure IV.4. Serveur E/S avec serveur d'affichage.

De même, le serveur de Tendances et de rapports fonctionne de la même façon que le serveur E/S travaille avec le serveur d'alarme pour sécuriser les informations pour ses clients.

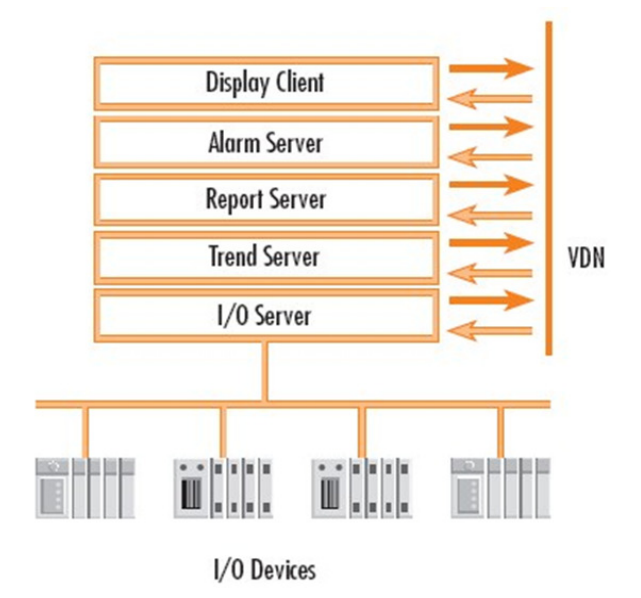

Figure IV.5. VDN l'interface entre les clients et les serveurs.

Les serveurs sont conçus pour soutenir plusieurs clients. Ajouter de nouveaux clients à l'affichage est une chose simple qui n'a pas besoin de quelques clics de souris dans l'ordinateur dédié à cette tâche créer tout chevauchement et conflit avec le système existant, car il est connecté au serveur approprié pour sa mission, Dans le format précédent, nous avons utilisé un câble spécial dans l'interface appelée VDN, qui est l'interface entre les clients et les serveurs. rié pour sa mission, Dans le format précédent, nous avons<br>ce appelée VDN, qui est l'interface entre les clients et les<br>ne VDN peut passer par le réseau LAN, C'est-à-dire qu'il

Pour plus d'efficacité, la ligne VDN peut passer par le réseau LAN, C'est est connecté à un réseau local plus large sans perdre sa mission principale.

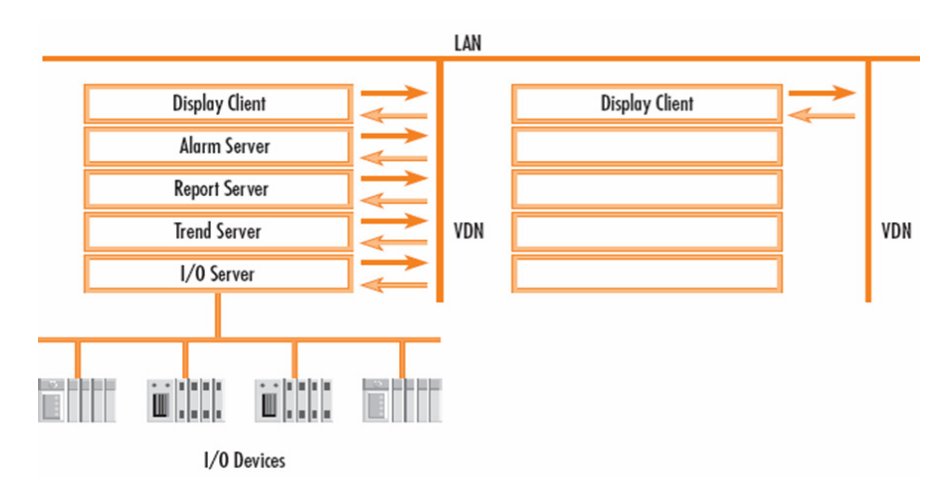

Figure IV.6. La ligne VDN peut passer par le réseau LAN.

S'il est possible de créer un serveur secondaire, alors la même structure peut y être appliquée, par exemple, si nous ajoutons un serveur secondaire d'alarme, ce serveur de sauvegarde est prêt à remplacer le serveur principal à tout moment où le crash du serveur principal se produit.

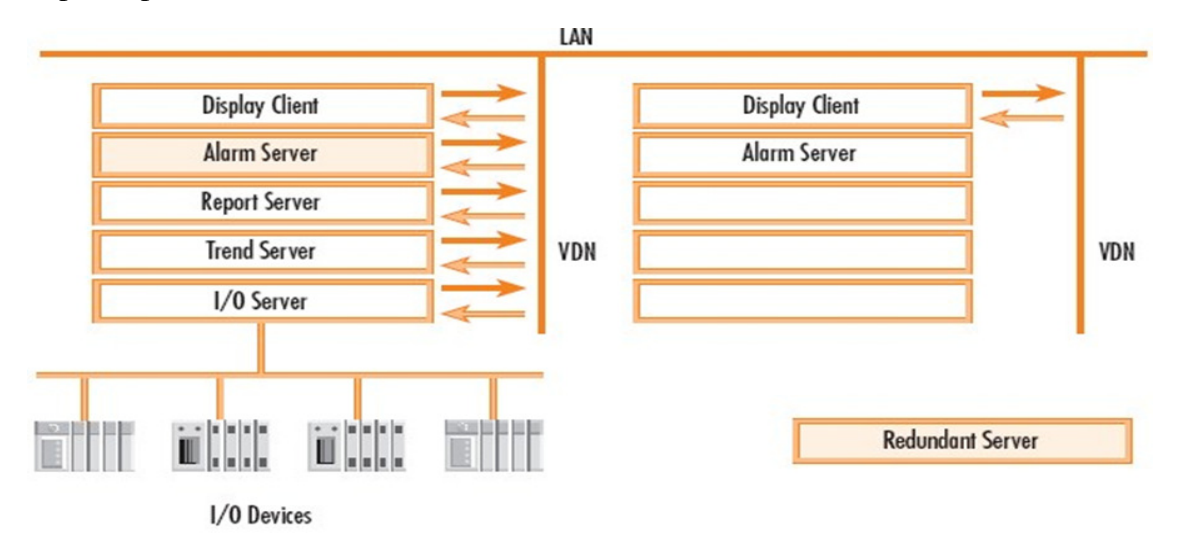

**Figure IV.6.** Création d'un serveur secondaire.

Même lors de la répartition des tâches entre les ordinateurs séparés connectés avec un réseau LAN, ce lien serveur-client restera le même, c'est-à-dire, que le mécanisme d'action restera le même. La structure du serveur-client restera également réalisée.

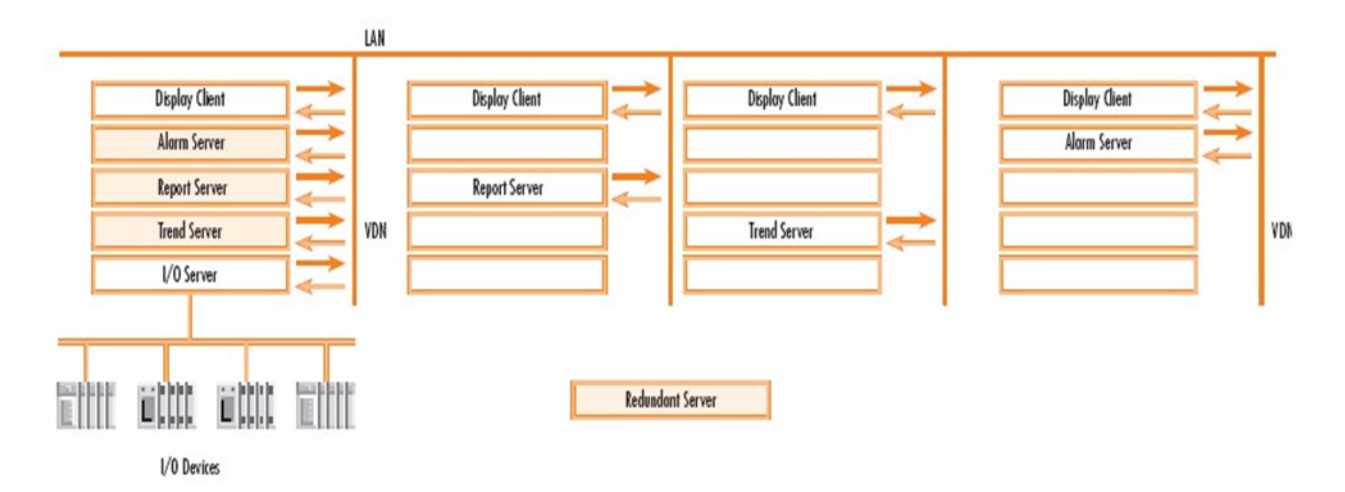

**Figure IV.7.** La structure du serveur.

# IV.6. Flexibilité dans la structure du système SCADA

## **IV.6.1. Flexibilité dans l'attribution des tâches**

Au début de la conception du système, la mission du système dans son ensemble sera divisée en cinq tâches distinctes :

- I/O : Traite et configure les communications avec les périphériques d'entrée/sortie.
- Alarme : Surveille tous les cas d'alerte, qu'ils soient analogiques ou numériques : Traite et configure<br>rme : Surveille tous<br>dances : Collecter,<br>chage : Il représe numériques.
- Tendances : Collecter, enregistrer et émettre des courbes expressives.
- Affichage : Il représente l'interface de communication entre le travailleur et le système, et il aborde toutes les tâches qui les attendent tous afin de montrer les dernières informations et d'exécuter les commandes.

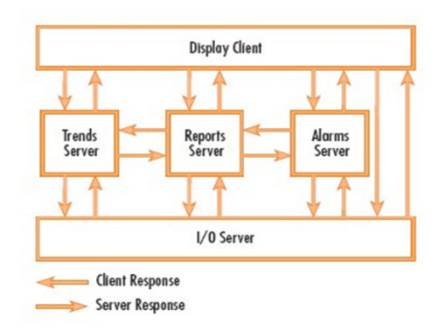

**Figure IV.8.** L'attribution des taches.

# **IV.6.2. Flexibilité de la taille du système**

Cela signifie le pouvoir de contrôler la taille de système SCADA, qu'il augmente ou diminue sans qu'il soit nécessaire de modifier le hardware ou le software existant dans le système. Cette force est due au fait que la conception dépend de la présence d'un serveur Client. Cela nous permet de redistribuer les tâches chaque fois que nous ajoutons un nouvel ordinateur à ce système. , qu'il augmente ou<br>are existant dans le<br>sence d'un serveur-

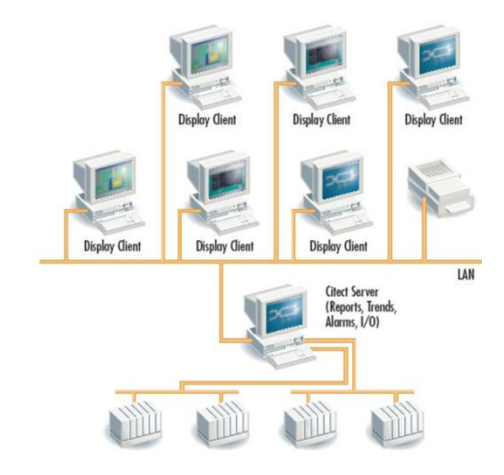

Figure IV.9. Flexibilité de la taille du système SCADA.

#### **IV.7. Fiabilité du système**

Dans l'automatisation des usines, en particulier dans les étapes critiques du processus de fabrication, l'apparition d'une panne d'équipement Matériel Cela entraîne des pertes de production importantes, ce qui place le processus dans une phase dangereuse.

Un système SCADA ne doit permettre aucune panne et donc aucune perte de tâches ou de performances, et cela vient du fait que le système SCADA prend en charge la présence d'équipements de secours prêts à entrer dans le système à la place de l'équipement d'origine ou de base et immédiatement.

Une fois que nous identifions un dispositif comme basique et l'autre comme sauvegarde (standby), le système SCADA passera de l'un à l'autre en cas de panne.

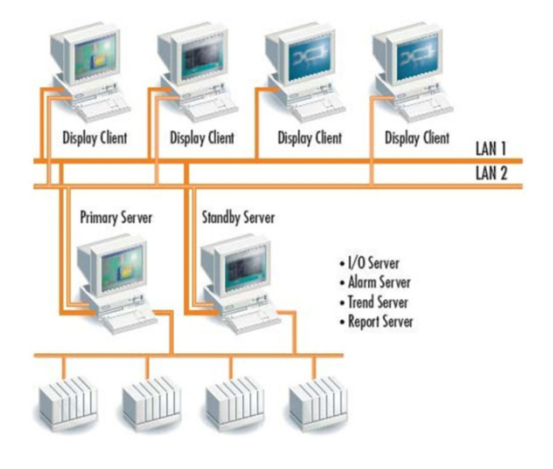

**Figure IV.10.** Fiabilité du système SCADA

### **IV.8. Accès à distance**

Le logiciel SCADA sécurise l'accès à distance via Internet lors de l'utilisation d'Internet, une chose très importante est la confidentialité et la sécurité élevée. Les serveurs Internet utilisent des pare-feu avancés et cryptent avec des mots de passe pour garantir la confidentialité de l'accès à Internet.

SCADA avec un mot de passe incorrect ou un numéro spécial pour ce client qui ne correspond pas à l'autorisation du serveur, il ne sera pas traité.

Si on entre dans SCADA via internet, cela nous permettra de terminer où nous pouvons examiner les données en temps réel et modifier les valeurs de référence de fonctionnement afin que nous puissions interroger les cas d'avertissement et que la vitesse de mise à jour des données dépend du débit Internet et tout cela en quelques secondes seulement avec quelques clics de souris nécessaires pour établir la connexion.

#### **IV.9. Synchronisation automatique**

Le logiciel Citect compare automatiquement l'historique du fichier en mémoire avec ses homologues du serveur, si ces fichiers différents, ils sont téléchargés.

#### IV.10. Interconnexion avec les dispositifs d'entrée/sortie

En utilisant un modem avec des dispositifs d'entrée/sortie standard, nous pouvons nous<br>ter de manière efficace à distance et à faible coût. connecter de manière efficace

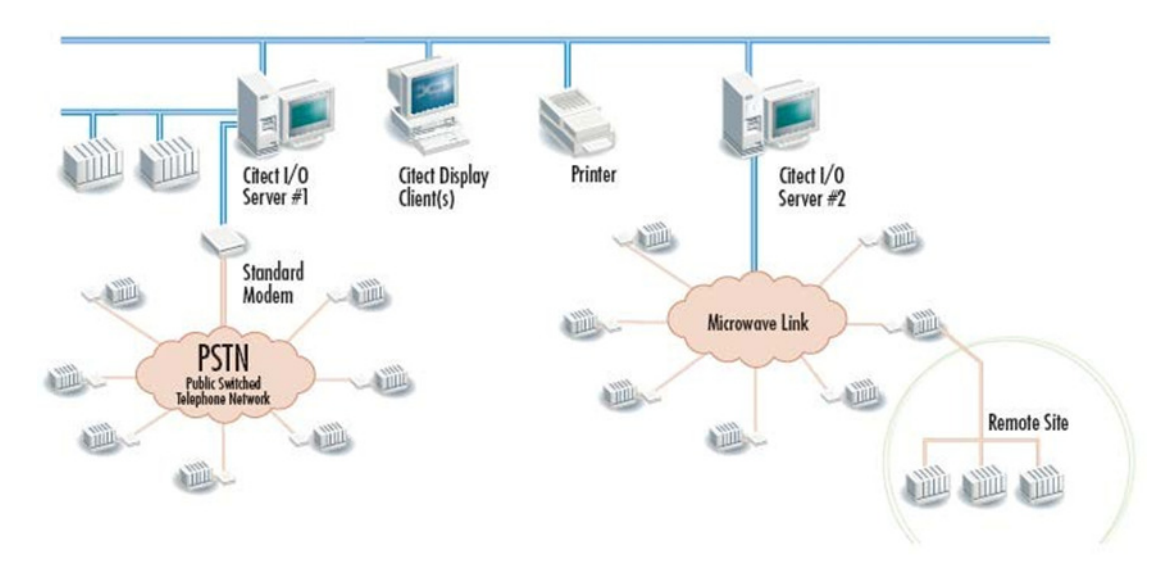

Figure IV.11. Technologie PSTN et lien micro-onde.

De cette façon, nous pourrons communiquer avec plus de 255 dispositif d'E/S, les serveurs pour prendre en charge des applications avec des centaines de milliers de points et ceci est disponible via la technologie PSTN (Public Switched Telephone Network) et lien micro-onde comme le montre la figure précédente.

Afin de réduire le coût de la communication, le système Citect SCADA peut Communiquer avec les appareils E/S, lorsque l'utilisateur le demandera, il échangera des informations et lorsqu'il sera terminé, la communication sera coupée directement et automatiquement. Mais Citect SCADA dépend des protocoles de communication série communs ou connus, cela nous assure une flexibilité dans la communication avec les appareils RTU et PLC. onde comme le montre la figure précédente.<br>Afin de réduire le coût de la communication, le système Citect SCADA pe<br>uniquer avec les appareils E/S, lorsque l'utilisateur le demandera, il échangera de<br>ations et lorsqu'il ser

La chose qui doit être mentionnée à cet égard est de maintenir une condition d'alarme à un moment où il n'est pas connecté aux dispositifs d'entrée/sortie, alors ces dispositifs auront la capacité de communiquer avec le Serveur, l'informer de l'état du danger et à la fin la connexion sera coupée.

Cette fonctionnalité très utile est également disponible pour le serveur de sauvegarde lors du basculement entre eux et les informations ne seront pas dispersées et aucune répétition ne se produira entre ces serveurs.

## **IV.11. Simulation et Tests effectués sur le système**

#### **IV.11.1. Logiciel** *Citect* **SCADA**

#### **IV.11.1.1. Présentation du logiciel**

*Citect* SCADA est un éditeur de logiciels spécialisé dans les systèmes d'automatisation et de contrôle industriel.

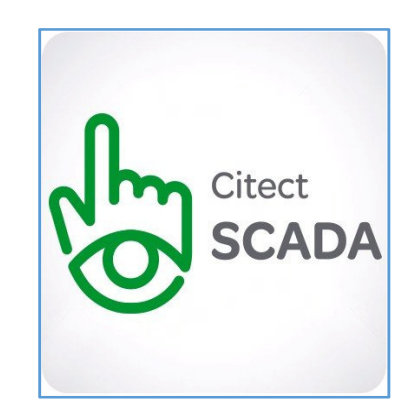

**Figure IV.12.** Logo du logiciel *Citect* SCADA

Présentons ce logiciel : L'interface du programme se compose de trois sections principales, en d'autres termes, nous ferons face à trois interfaces différentes entre lesquelles nous déplacerons pour mener à bien notre projet, qui sont :

- **Explorateur Citect**
- **Éditeur de projets**
- **Constructeur graphique**

Au début, nous établirons le projet et configurerons les paramètres de communication avec les appareils E/S, ainsi que la préparation de l'appareil utilisé, c'est-à-dire, la clarification de la tâche qu'il effectuera si serveur E/S : d'alarme, de donné, de tendance ou d'affichage.

Toutes les tâches ou duplications entre elles, ainsi que certaines questions facultatives qui déterminent la forme que prendra le projet.

Clarifions les étapes d'établissement d'un nouveau projet, nous procéderons comme suit :

# **Première étape :**

#### **IV.11.1.2. Création d'un nouveau projet**

De la page *Explorateur* nous choisissons *Nouveau projet* >>> Donnons-lui ensuite le nom et la description souhaités.

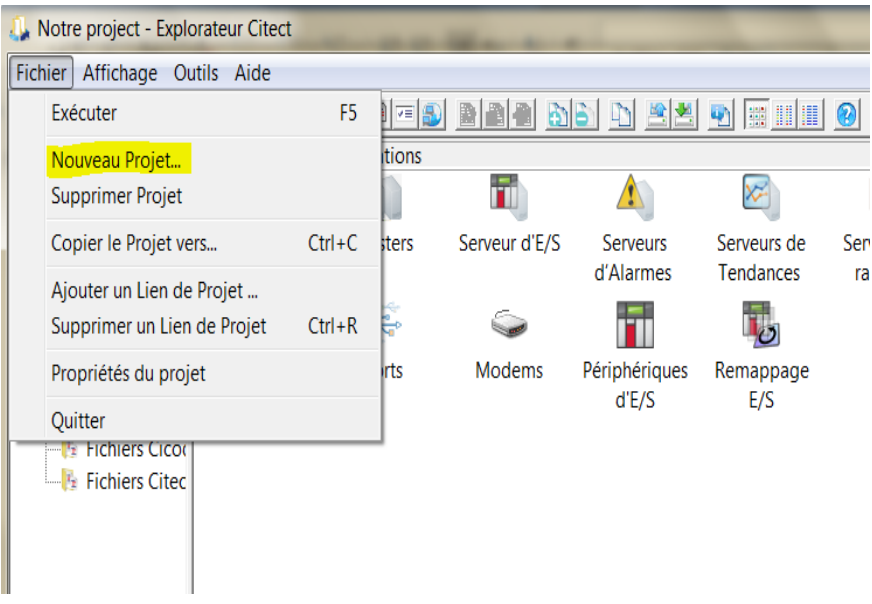

**Figure IV.13.** Page Explorateur.

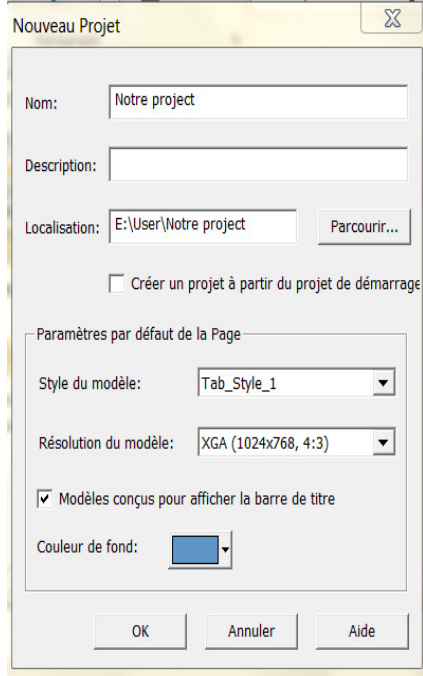

**Figure IV.14.** Attribution du nom du projet.

## **IV.11.1.3. Configurer la connexion via l'outil E/S (I/O Device)**

Depuis la *page du projet*, on choisit la communication, ensuite, à partir d'EXPRESS I/O DEVICE SETUP un assistant apparaîtra à travers lequel un processus va analyser la communication.

| Notre project - Explorateur Citect                                 | $\equiv$                        | $\Box$              | $\Sigma$      |                              |                                 |  |  |  |  |  |
|--------------------------------------------------------------------|---------------------------------|---------------------|---------------|------------------------------|---------------------------------|--|--|--|--|--|
| Fichier Affichage Outils Aide                                      |                                 |                     |               |                              |                                 |  |  |  |  |  |
| Notre project                                                      | Ñ.                              | <b>IVEE</b>         | <b>BA</b>     |                              | dd dee deedd o                  |  |  |  |  |  |
| Liste des projets                                                  | Contenu de Communications       |                     |               |                              |                                 |  |  |  |  |  |
| <b>Mes Projets</b><br><b>Kei</b><br>Example                        |                                 |                     |               |                              |                                 |  |  |  |  |  |
| <b>B</b> Notre project<br><b>E-</b> Graphiques                     | <b>Assistant</b><br>Express d'i | <b>Clusters</b>     | Serveur d'E/S | <b>Serveurs</b><br>d'Alarmes | Serveurs de<br><b>Tendances</b> |  |  |  |  |  |
| Variables<br><b>Alarmes</b>                                        |                                 |                     |               |                              |                                 |  |  |  |  |  |
| Système<br>Communicat                                              | Serveurs de<br>rapports         | Adresses<br>réseaux | Cartes        | Ports                        | <b>Modems</b>                   |  |  |  |  |  |
| <b>E</b> Fichiers Cicor<br><b>Fichiers Citec</b><br>$\mathbf{G}_2$ |                                 |                     |               |                              |                                 |  |  |  |  |  |
| <b>III</b><br>$\blacktriangleleft$                                 | Périphériques<br>d'E/S          | Remappage<br>E/S    |               |                              |                                 |  |  |  |  |  |
| Prêt                                                               |                                 |                     |               |                              |                                 |  |  |  |  |  |

**Figure IV.1 IV.15.** Configuration connexion à l'outil E/S.

Après avoir donné le nom du serveur, le processus demandera le type d'outil et nous avons ici trois options : près avoir donné le nom du serveur, le processus demandera le type d'outil et nous avons ici<br>
ois options :<br>  $\checkmark$  Premièrement : pour se connecter à un appareil PLC externe.<br>  $\checkmark$  Aux deuxième et troisième : ils servent

- $\checkmark$  Premièrement : pour se connecter à un appareil PLC externe.
- l'ordinateur, ce qui est utile pour expérimenter les réglages, et c'est très utile en l'absence d'appareil PLC, ce qui signifie que nous pourrons former le projet et le tester même en l'absence de PLC avec une méthode d'adressage différente de la connexion avec PLC. Chaque entreprise a son propre style d'adresse, et cela peut être connu à partir du fichier d'aide (*help*).

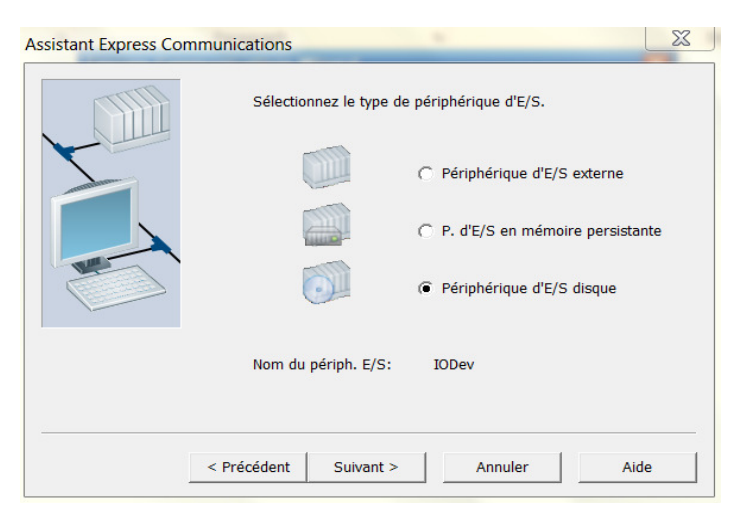

**Figure IV.16.** Express E/S setup.

Si nous choisissons un appareil PLC Externe, nous devons choisir un modèle d'appareil PLC utilisé, et le logiciel *Citect* prendra en charge un large éventail de types PLC pour plusieurs entreprises, c'est-à-dire, que nous n'avons pas besoin de liens dynamiques supplémentaires pour ces modèles.

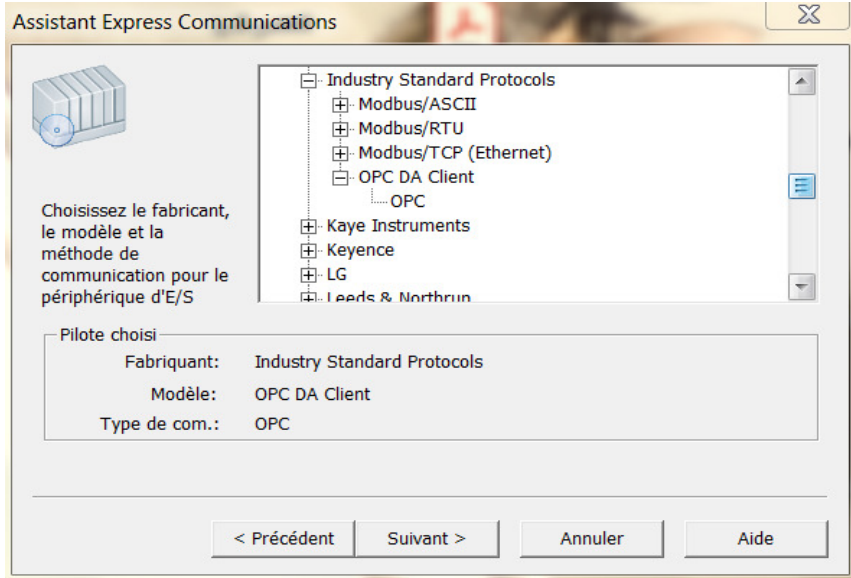

**Figure IV.17.** Large éventail de types PLC.

**Seconde étape :** 

### IV.11.1.4. Réglages de la configuration de l'ordinateur

- $\checkmark$  De la liste d'outils.
- $\checkmark$  Nous choisissons Configuration de l'ordinateur (*Computer setup*) à travers lequel nous déterminerons la nature de la tâche de l'appareil utilisé, et les missions qui lui ont été confiées, d'alarme, Tendance, Rapport...

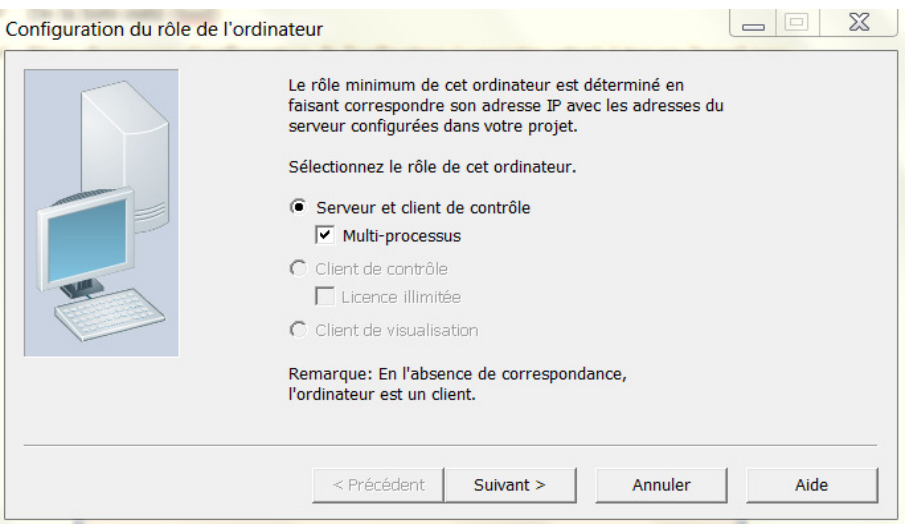

**Figure IV.1 IV.18.** Réglage Configuration de l'ordinateur.

#### **Troisième étape :**

### **IV.11.1.5. Création de Variables**

Les variables que nous utiliserons dans notre projet, et ici nous passerons à la page *Éditeur de projet* , que nous fassions un choix variable *Tags* Cela vient de la barre des tâche ela tâche, nous remplissons les tableaux avec ce qui convient à la variable en termes de nom et de son type. (Numérique, Analogique), ensuite, lorsque nous avons terminé, nous appuyons sur le bouton *Ajouter* pour l'ajouter, et ce, jusqu'à ce que toutes les variables soient entrées.

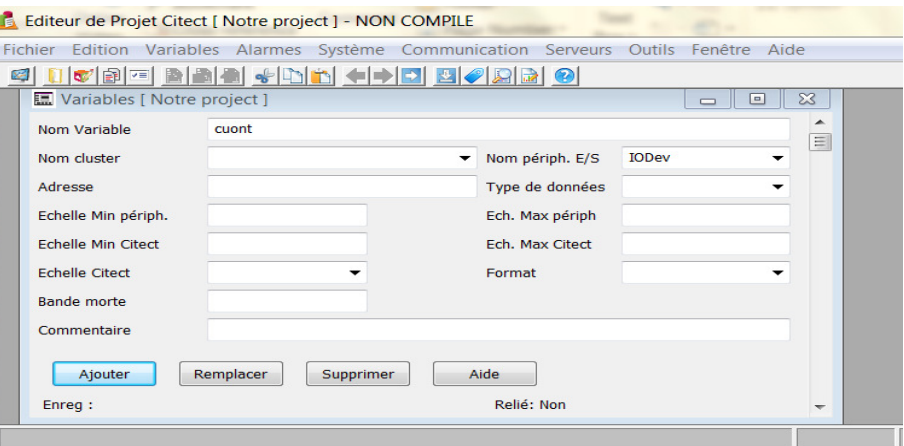

**Figure IV.19.** Création des Variables.

### **Quatrième étape :**

### IV.11.1.6. Paramétrage de l'interface graphique

Nous allons passer à une fenêtre *Constructeur graphique* et depuis *Fichier* nous choisissons *Nouvelle* (New) qui nous donne plusieurs options parmi lesquelles choisir : Page, *page modèle, symbole, génie*  ou *Super Génie*, nous choisissons *page* , ensuite le mode d'approvisionnement.

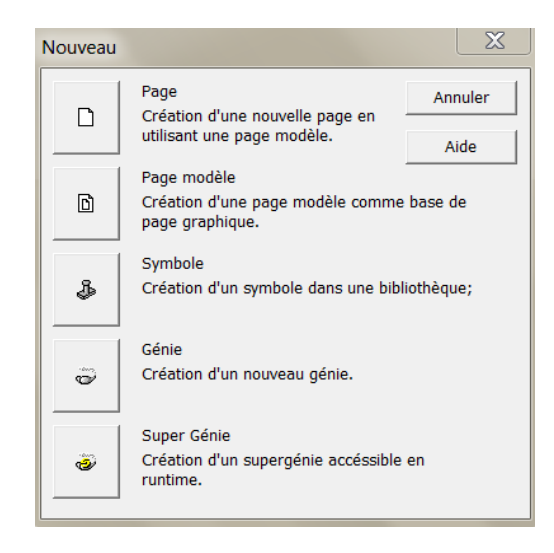

**Figure IV.20.** L'interface graphique**.**

L'interface de l'application apparaît vide et prête à placer des icônes et des formes qui représenteront l'application.

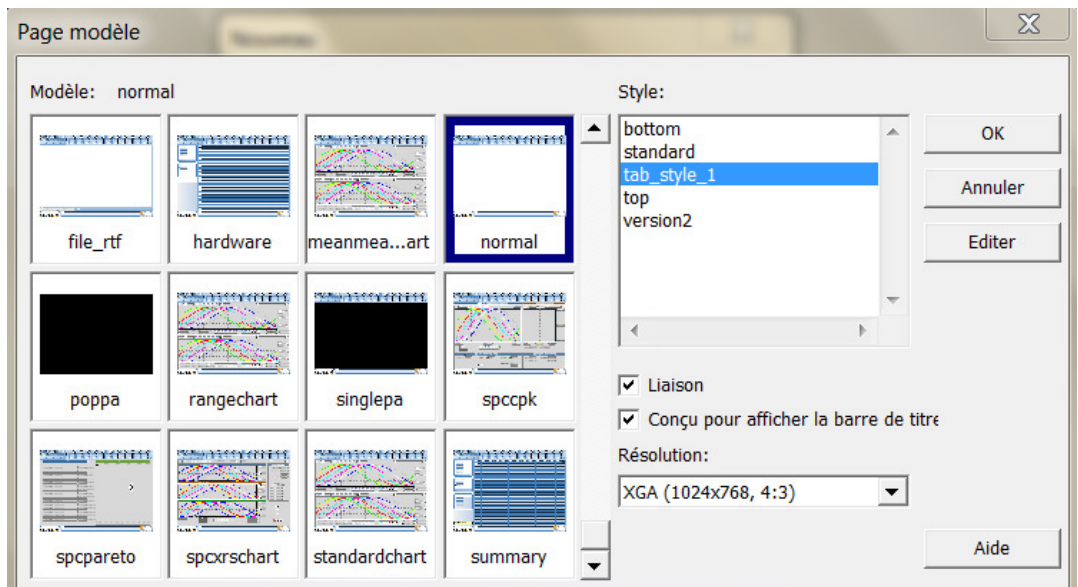

**Figure IV.21.** Constructeur graphique.

Pour sélectionner les symboles, les formes et les outils graphiques, nous les choisissons dans la boîte à outils qui apparaît à droite de l'écran. Il existe des outils. Une fois que le pointeur s'en approche, une explication de ceux-ci apparaîtra.

Par exemple, si on veut choisir la forme d'un moteur, on clique sur l'élément Coller le *symbole.* Lorsqu'une liste apparaît, à partir de laquelle nous pouvons choisir la bibliothèque puis Moteurs, donc nous choisissons le modèle de moteur souhaité.

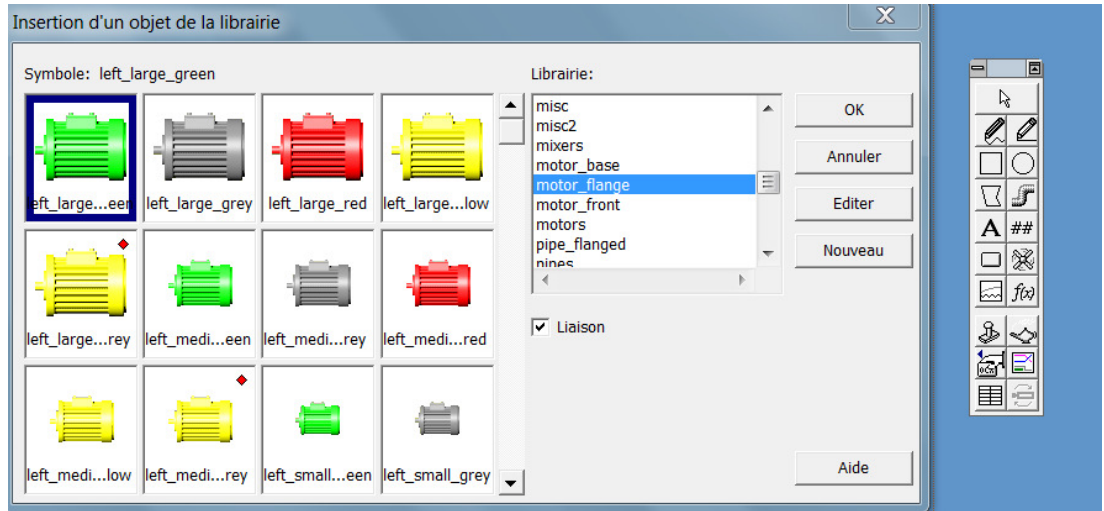

**Figure IV.22.** Insertion d'un objet de la libraire.

Lorsque nous choisirons le moteur, il sera ajouté au sol de la page et nous devons le lier à une Lorsque nous choisirons le moteur, il sera ajouté au sol de la page et nous devons le lier à une<br>variable que nous avons préalablement défini en double-cliquant sur la souris puis en choisissant parmi l'interface qui apparait *Insert Tag*, ensuite nous choisissons la variable avec laquelle nous voulons nous connecter.

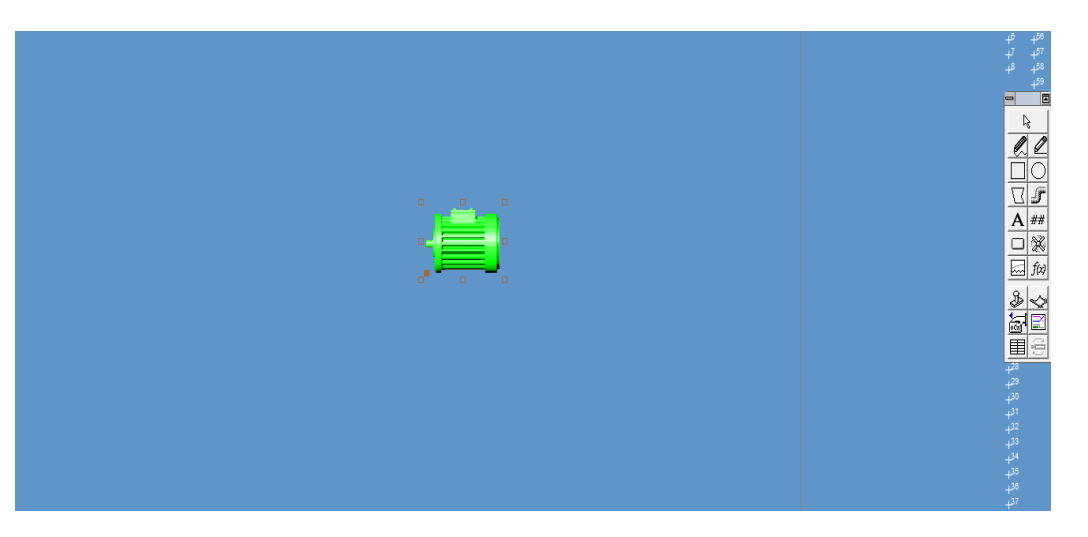

Figure IV.23. Le moteur est ajouté au sol de la page.

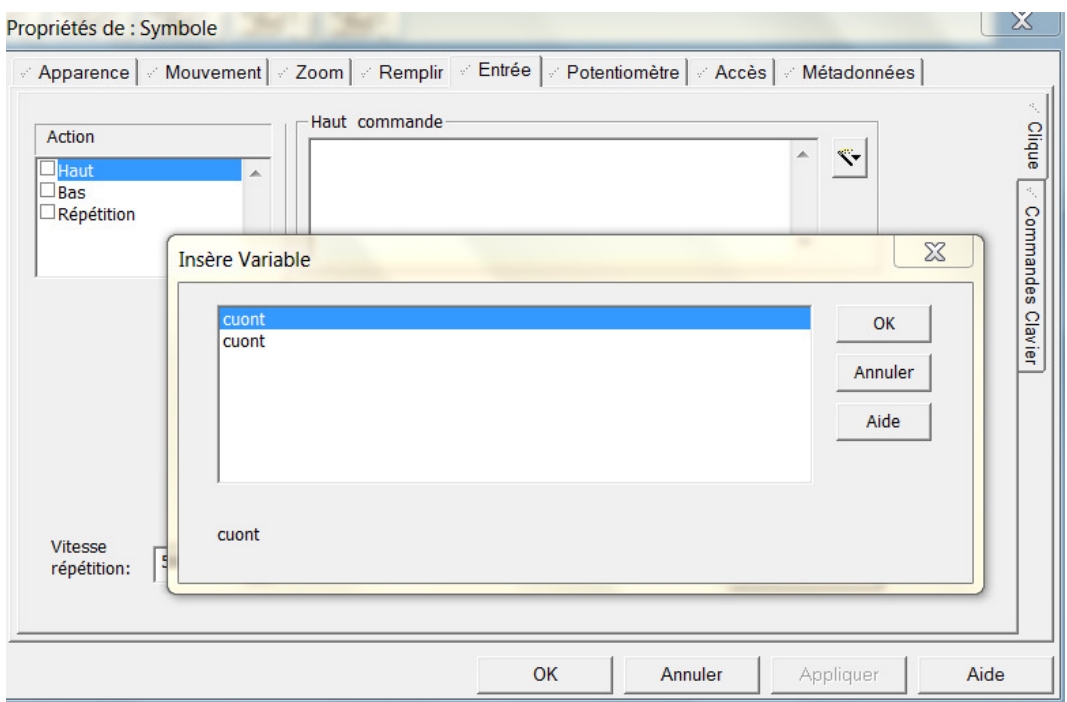

**Figure IV.24.** Liaison avec variable cuont.

# **Cinquième étape :**

### **IV.11.1.7. Préparation des articles secondaires**

Ce sont des alertes, des rapports, des accidents et des enregistrements de performances (*Logging*). C'est à partir de la la page d'éditeur du projet et chacun de sa propre liste, par exemple, l'avertissement de l la liste *alarmes* et le choix de la nature de l'avertissement (*Numérique, Analogique*) et le nom de l'avertissement en choisissant les données relatives à chaque type d'avertissement**.**

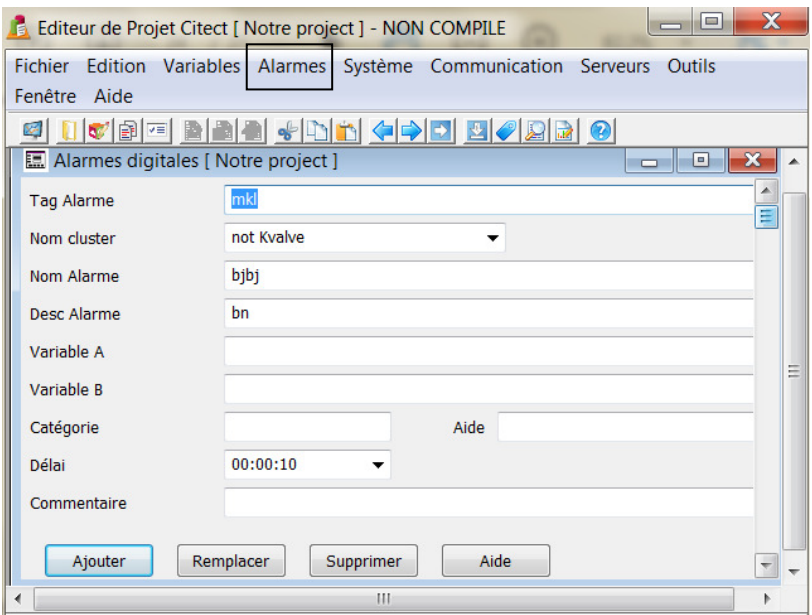

**Figure IV.25.** Création d'alarme.

Les tendances depuis la liste éditeur de projet : Nous choisissons les tendances (trends), c'està-dire, dessiner des graphes pour une variable spécifique que nous spécifions.

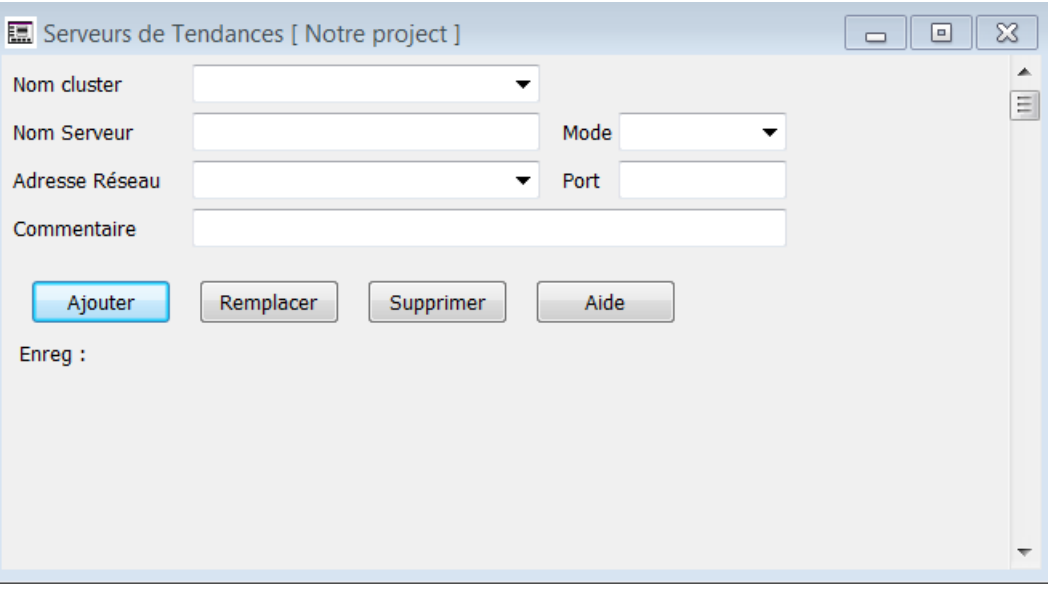

Figure IV.26. Les tendances.

| Process Analyst: LIT103B                    |                                                                                                    |                       |                       | 83                          |
|---------------------------------------------|----------------------------------------------------------------------------------------------------|-----------------------|-----------------------|-----------------------------|
|                                             | 6 H & & & / / K \ K   E F 0                                                                        |                       |                       |                             |
|                                             | 7/14/2021 8:00:00 AM                                                                               | 7/14/2021 9:00:00 AM  | 7/14/2021 10:00:00 AM | 7/14/2021 11:00:00 AM       |
| $F$ 600<br>500<br>400                       | LIT103A<br>2,532162<br>7/14/2021 7:33:52 AM<br><b>FIT201A</b><br>33.498598<br>7/14/2021 7:33:52 AM |                       |                       |                             |
| 300<br>200                                  |                                                                                                    |                       |                       |                             |
| 100<br>ŀ۰                                   |                                                                                                    |                       |                       |                             |
| 3 07/14/2021 07:14:41:000 ÷ 4 Hours         | $-1$ $-1$ $-1$<br>×.                                                                               | *********             |                       | 3 87/14/2021 11:14:41:000 ÷ |
| Object Tree<br>$=$ $\frac{1}{2}$ Pane1      | Scale<br><b>Engineering Units</b>                                                                  | Error<br>Cursor1      |                       |                             |
| VE LITIO3A<br>$\sim$ $\overline{z}$ FIT201A | $0 - 6.9$<br>$10 - 600$                                                                            | 2.532162<br>33.493598 |                       |                             |

Figure IV.27. Les tendances photo de la station d'épuration ONA.

#### **IV.11.1.8. Programmation**

Après avoir terminé ces procédures, nous passons à l'écriture du code de programme qui dirigera les événements, en choisissant *Explorateur Citect* de la page *Outils* ensuite *Cicode* ensuite *Éditeur.* 

```
FUNCTION
OpenRecipe ()
     IF hRecipe < 0 THEN
// CHANGE: use your own recipe name here, from device database //
       hRecipe = DevOpen("Recipes")
        IF hRecipe:> = 0 THEN
           DatabaseToMemory();
        ELSE
            DspError("0(cannot Open Recipe Database)");
        END
    END
END
// FUNCTION: SetBatchSize
^{\prime\prime}// DESCRIPTION: This function sets the batch size for the recipe.
FUNCTION
SetBatchSize( INT newBatch )
   Batch = newBatch;TOtalPLC = SugarPLC + WaterPLC + MilkPLC + SaltPLC + FlourPLC
   batchTotal = TotalPLC + newBatch;END
```
**Figure IV.28.** Programmation *Cicode*.

Après avoir terminé la conception, nous passons à la phase d'exécution, à partir de laquelle nous choisissons *Exécuter* (*Run*) qui déclenchera l'exécution. Le programme compile le projet, et si des erreurs apparaissent, une boîte de dialogue apparaîtra indiquant le type d'erreur et une description de celle-ci, comme montré dans la figure suivante :

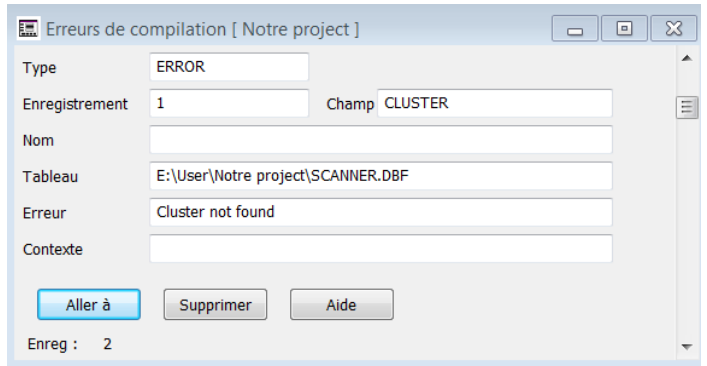

**Figure IV.29.** Erreurs de compilation.

Ensuite, nous suivons l'erreur et la corrigeons, puis le programme mettra en œuvre le projet et<br>nous pourrons interagir avec le projet, c'est-à-dire, surveiller et contrôler le système étudié. nous pourrons interagir avec le projet, c'est-à-dire, surveiller et contrôler le système étudié.

### **IV.11.2. Interface expliquant le système SCADA**

Cette capture d'écran nous montre le système SCADA de la station d'épuration d'Ain Sefra. Le schéma présente les puits de réception qui est l'arrivée des eaux usées, ensuite les eaux passent par dégrillage pour séparer les déchets par trois phases, enlever les déchets par un tapis convoyeur et vise d'Archimède. Les eaux usées écoulés au poste relevage.

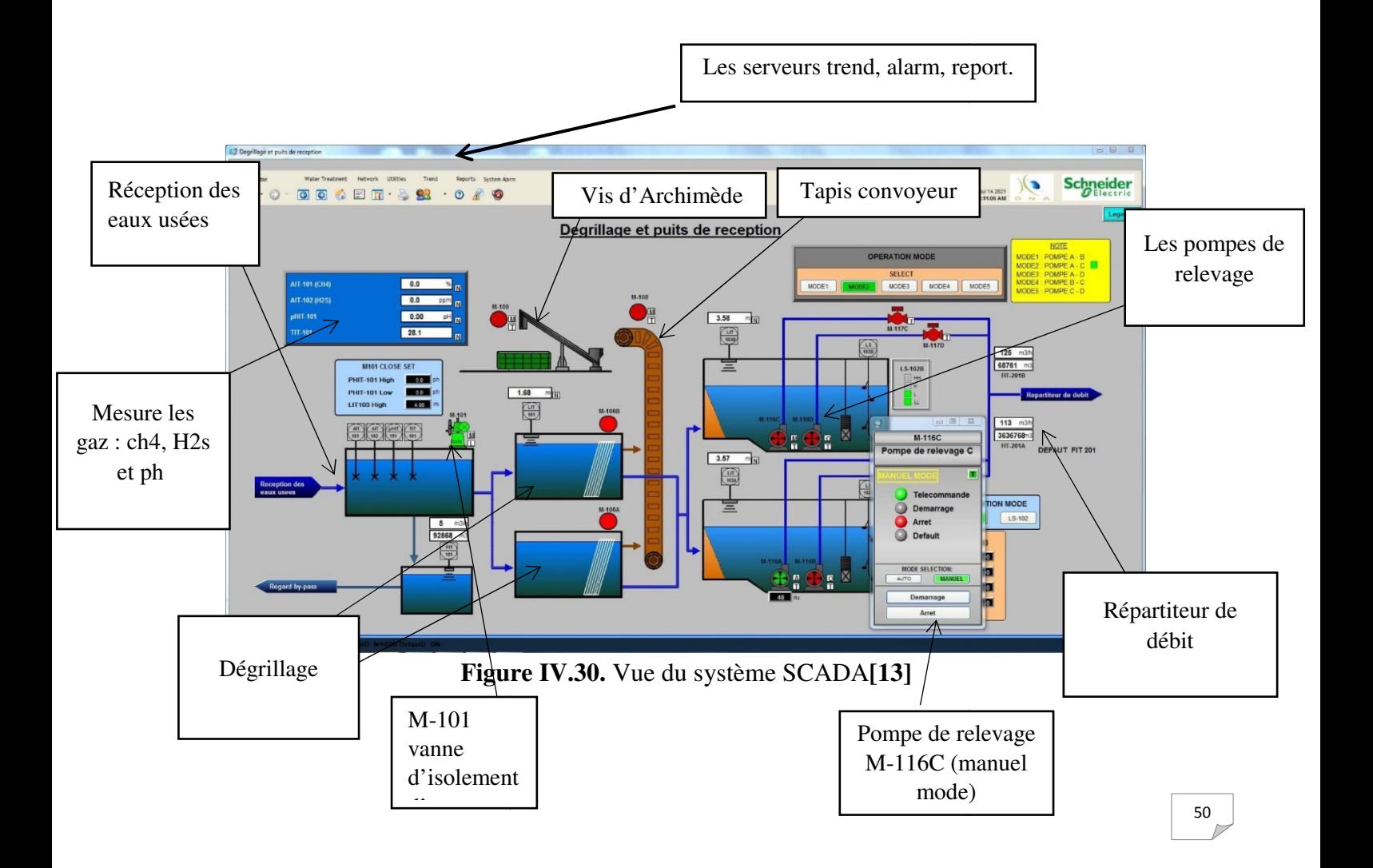

# **IV.11.2.1. Test réalisé**

Dans ce test on va observer la réaction des pompes de relevage du step avec la variation du niveau de débit. Les indicateurs au vert pour les pompes qui sont en marche et les indicateurs au rouge pour l'état d'arrêt.

## **Avant démarrage de la pompe M-116C**

- La valeur du débit total pompé =  $238$ m<sup>3</sup>h
- Nombre de pompes en marche  $= 1$

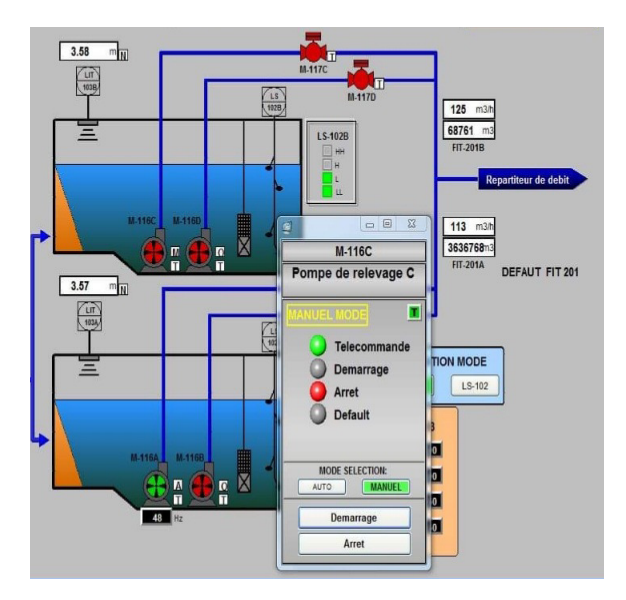

Figure IV.31. Test de fonctionnement avant démarrage.

# **Après démarrage de la pompe M-116C**

- La valeur du débit total pompé =  $307$ m<sup>3</sup>h
- Nombre de pompes en marche  $= 2$

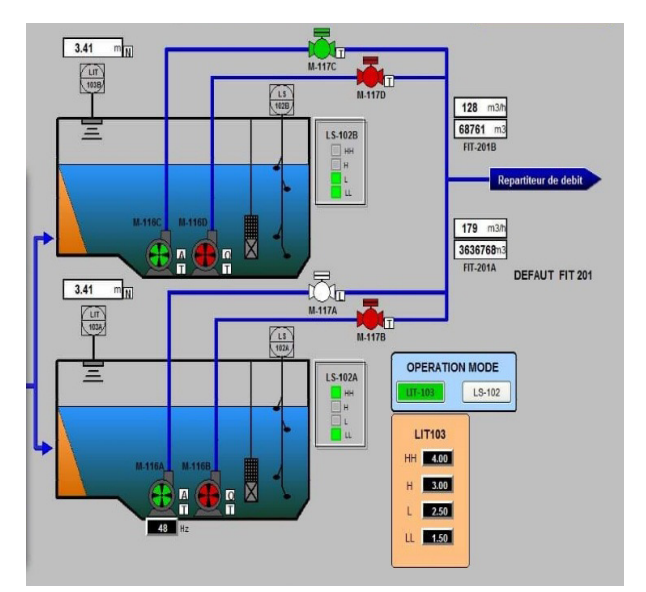

**Figure IV.32.** Test de fonctionnement après démarrage.

#### **IV.11.2.2. Résultats**

Après la réalisation du test précédent on a assuré que la pompe M-116C **a bien réagi à la variation du débit total pompé**.

## **IV.12. Conclusion**

Les industries telles que l'energie et le traitement des eaux usagées doivent gérer des distances conséquentes, ce qui rend l'intégration d'une interface Homme–Machine indispensable pour le contrôle des opérations. Le test et la simulation réalisés au niveau de ce travail ont montré l'importance de cette démarche tout en affirmant la crédibilité et le succès de notre programme.

# *Conclusion générale*

La technologie habituelle des asservissements basée sur des composants a évolué vers des ensembles constitués d'éléments mécaniques, électroniques et d'automates programmables. L'ordinateur s'est inséré dans les systèmes industriels de production grâce à sa fiabilité et à son coût de plus en plus bas.

Lorsque l'activité est une tâche humaine facilitée par l'informatique, elle est dite assistée par ordinateur, et comme un très petit exemple, avant l'introduction des systèmes SCADA, de nombreuses entreprises devaient contrôler et surveiller manuellement leurs usines à l'aide de claviers analogiques, de contrôleurs et d'autres dispositifs de contrôle et de mesure.

Alors l'informatique industrielle avec ses différents domaines d'application qu'ils soient le calcul général, le contrôle des systèmes et les réseaux de télé-communications est devenue un outils d'aide et de supervision industrielle indispensable de nos jours.

Nous avons au niveau de ce mémoire passé en revue avec plus de détail ces objectifs ainsi que les techniques actuelles principales, tout en insistant sur l'architecture, les applications et la mise au point et manipulation des systèmes *SCADA* dans le domaine du traitement des eaux usées. Des tests et une simulation relative à cette application ont été bien réalisés, ce qui nous a permis de mieux comprendre et maitriser cette technique.

# *Bibliographie*

[1] Université batna 2, Cours introduction a l'informatique industrielle.

[2] Mazoughou GOEPOGUI, L'informatique industrielle.

[3] Gerard Berry, L'hyper puissance de l'informatique : Algorithme, Machine, Données, Réseaux.

[4] Laurent Barbé, Informatique Industrielle : Les systèmes embarqés

[5] Bonnet pierre, Le système d'information durable la refonte progressive du SI avec SOA.

[6]. https://www.techniques-ingenieur.fr, Pierre VIDAL, Naissance de l'informatique.

[7].Motild.com, la place du SCADA dans les salles de contrôle industrielle.

[8] Office National de l'Assainissement « Manuel environnemental **»** édition2012.

[9] Direction de l'Assainissement d'Ain Sefra « Documentation Technique Interne »

[10] Ben Azzouz « Cours de Formation sur les stations de pompage et de relevage des eaux usées ». Mai 2007. Disponible en ligne : https://www.scribd.com/doc/119326485/57388044-Cours-Sur-Les-Stations-de-Pompage.

[11] A. Raisemche, « Conception et programmation d'une armoire de commande assistée par Ordinateur », Mémoire de maîtrise, dép. électrotechnique, Université de Sétif, 2011.

المهندس محمد حسام كرزون .دورة في أنظمة التحكم الإشرافي و تحصيل المعطيات [12]

[13] Département de SCADA, direction de l'Assainissement d'Ain Sefra.